# **Pachyderm Documentation**

*Release 1.1.0*

**Joe Doliner**

**Feb 17, 2017**

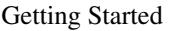

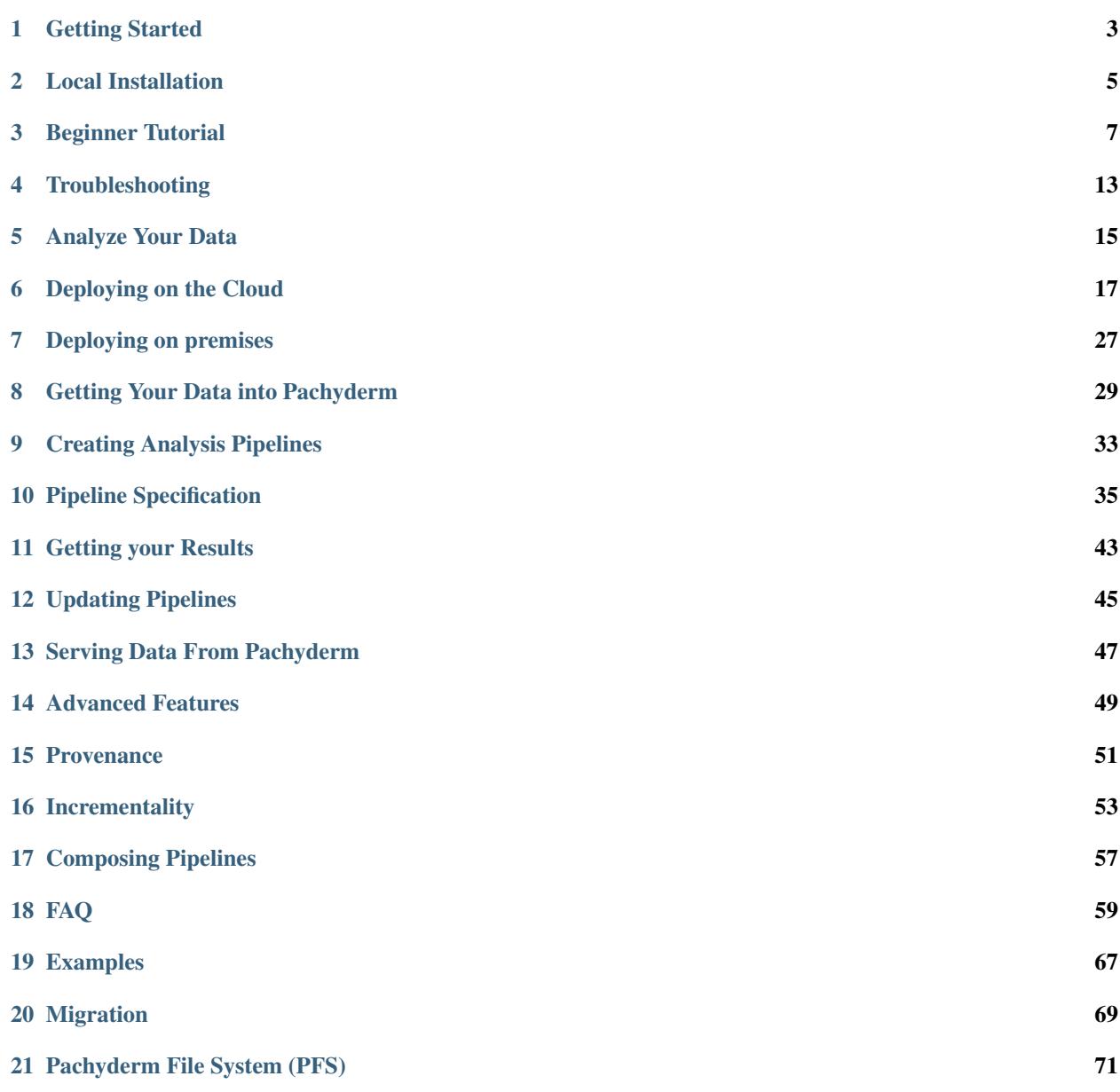

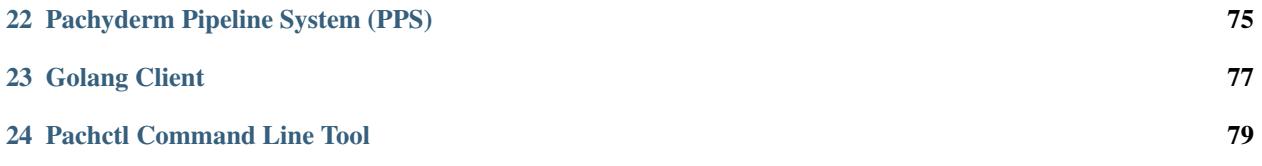

Welcome to the Pachyderm documentation portal! Below you'll find guides and information for beginners and experienced Pachyderm users. You'll also find API references docs and an FAQ.

If you can't find what you're looking for or have a an issue not mentioned here, we'd love to hear from you either on [GitHub,](https://github.com/pachyderm/pachyderm) our [Users Slack channel,](https://pachyderm-users.slack.com/shared_invite/MTQwMzA4OTU1NzY2LTE0ODY2ODk4NjUtMjNhMGRmM2NmZQ) or email us at [support@pachyderm.io.](mailto:support@pachyderm.io)

# **Getting Started**

<span id="page-6-0"></span>Welcome to the documentation portal for first time Pachyderm users! We've organized information into three major sections:

*[Local Installation](#page-8-0)*: Get Pachyderm deployed locally on OSX or Linux.

*[Beginner Tutorial](#page-10-0)*: Learn to use Pachdyerm through a quick and simple tutorial.

*[Troubleshooting](#page-16-0)*: Common getting started issues and how to fix them.

If you'd like to read about the technical concepts in Pachyderm before actually running it, check out our reference docs:

- *[Pachyderm File System \(PFS\)](#page-74-0)*
- *[Pachyderm Pipeline System \(PPS\)](#page-78-0)*
- *[Pachctl Command Line Tool](#page-82-0)*
- *[FAQ](#page-62-0)*
- [Use Cases](http://pachyderm.io/use_cases.html)
- —

If you've already got a Kubernetes cluster running or would rather use AWS, GCE or Azure, check out our *[Deploying](#page-20-0) [on the Cloud](#page-20-0)* documentation.

—

# **Looking for in-depth development docs?**

Learn how to *[Analyze Your Data](#page-18-0)* check out more advanced Pachyderm examples such as [image processing with](https://github.com/pachyderm/pachyderm/tree/master/doc/examples/opencv) [OpenCV](https://github.com/pachyderm/pachyderm/tree/master/doc/examples/opencv) or [machine learning with TensorFlow.](https://github.com/pachyderm/pachyderm/tree/master/doc/examples/tensor_flow)

### **Local Installation**

<span id="page-8-0"></span>This guide will walk you through the recommended path to get Pachyderm running locally on OSX or Linux.

If you hit any errors not covered in this guide, check our [troubleshooting](http://pachyderm.readthedocs.io/en/stable/getting_started/troubleshooting.html) docs for common errors, submit an issue on [GitHub,](https://github.com/pachyderm/pachyderm) join our users channel on Slack, or email us at [support@pachyderm.io](mailto:support@pachyderm.io) and we can help you right away.

# **Prerequisites**

- *[Minikube](#page-8-1)* (and VirtualBox)
- *[Pachyderm Command Line Interface](#page-8-2)*

#### <span id="page-8-1"></span>**Minikube**

Kubernetes offers a fantastic guide to [install minikube.](http://kubernetes.io/docs/getting-started-guides/minikube) Follow the Kubernetes installation guide to install Virtual Box, Minikibe, and Kubectl. Then come back here to install Pachyderm.

#### <span id="page-8-2"></span>**Pachctl**

pachctl is a command-line utility used for interacting with a Pachyderm cluster.

```
# For OSX:
$ brew tap pachyderm/tap && brew install pachctl
# For Linux (64 bit):
$ curl -o /tmp/pachctl.deb -L https://pachyderm.io/pachctl.deb && sudo dpkg -i /tmp/
˓→pachctl.deb
```
To check that installation was successful, you can try running pachctl help , which should return a list of Pachyderm commands.

# **Deploy Pachyderm**

Now that you have Minikube running, it's incredibly easy to deploy Pachyderm.

```
pachctl deploy local
```
This generates a Pachyderm manifest and deploys Pachyderm on Kubernetes. It may take a few minutes for the pachd nodes to be running because it's pulling containers from DockerHub. You can see the cluster status by using kubectl get all :

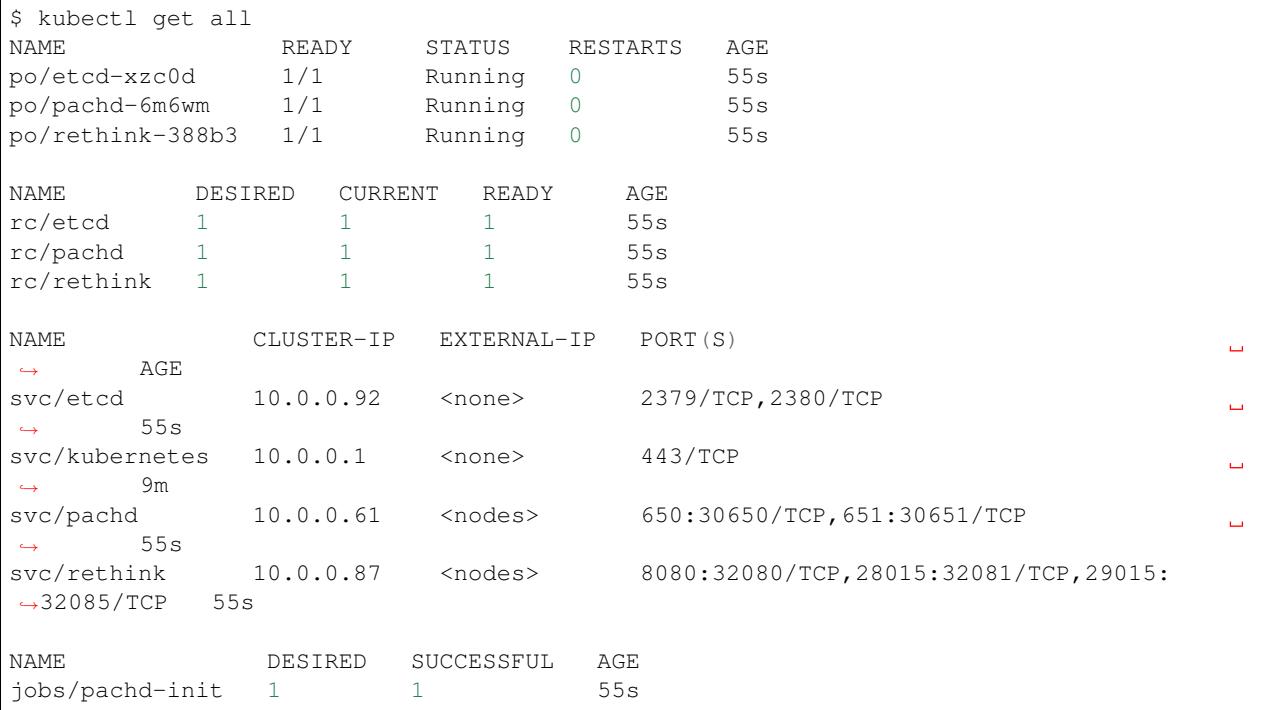

Note: If you see a few restarts on the pachd nodes, that's ok. That simply means that Kubernetes tried to bring up those containers before Rethink was ready so it restarted them.

### **Port Forwarding**

The last step is to set up port forwarding so commands you send can reach Pachyderm within the VM. We background this process since port forwarding blocks.

\$ pachctl port-forward &

Once port forwarding is complete, pachctl should automatically be connected. Try pachctl version to make sure everything is working.

```
$ pachctl version
COMPONENT VERSION
pachctl 1.3.2
pachd 1.3.2
```
We're good to go!

# **Next Steps**

Now that you have everything installed and working, check out our Beginner Tutorial to learn the basics of Pachyderm such as adding data and building analysis pipelines.

# **Beginner Tutorial**

<span id="page-10-0"></span>Welcome to the beginner tutorial for Pachyderm. If you've already got Pachyderm installed, this guide should take about 15 minutes and you'll be introduced to the basic concepts of Pachyderm.

# **Analyzing Log Lines from a Fruit Stand**

In this guide you're going to create a Pachyderm pipeline to process transaction logs from a fruit stand. We'll use two standard unix tools, grep and awk to do our processing. Thanks to Pachyderm's processing system we'll be able to run the pipeline in a distributed, streaming fashion. As new data is added, the pipeline will automatically process it and materialize the results.

If you hit any errors not covered in this guide, check our *[Troubleshooting](#page-16-0)* docs for common errors, submit an issue on [GitHub,](https://github.com/pachyderm/pachyderm) join our [users channel on Slack,](http://slack.pachyderm.io) or email us at [support@pachyderm.io](mailto:support@pachyderm.io) and we can help you right away.

#### **Prerequisites**

This guide assumes that you already have Pachyderm running locally. Check out our *[Local Installation](#page-8-0)* instructions if haven't done that yet and then come back here to continue.

#### **Create a Repo**

A repo is the highest level primitive in the Pachyderm file system (pfs). Like all primitives in pfs, it shares it's name with a primitive in Git and is designed to behave analogously. Generally, repos should be dedicated to a single source of data such as log messages from a particular service, a users table, or training data for an ML model. Repos are dirt cheap so don't be shy about making tons of them.

For this demo, we'll simply create a repo called "data" to hold the data we want to process:

```
$ pachctl create-repo data
# See the repo we just created
$ pachctl list-repo
data
```
### **Adding Data to Pachyderm**

Now that we've created a repo it's time to add some data. In Pachyderm, you write data to an explicit commit (again, similar to Git). Commits are immutable snapshots of your data which give Pachyderm its version control properties. Files can be added, removed, or updated in a given commit and then you can view a diff of those changes compared to a previous commit.

Let's start by just adding a file to a new commit. We've provided a sample data file for you to use in our GitHub repo – it's a list of purchases from a fruit stand.

We'll use the put-file command along with two flags,  $-c$  and  $-f$ .  $-f$  can take either a local file or a URL, in our case, the sample data on GitHub.

We also specificy the repo name "data" and the branch name "master".

```
$ pachctl put-file data master sales -c -f https://raw.githubusercontent.com/
˓→pachyderm/pachyderm/v1.3.2/doc/examples/fruit_stand/set1.txt
```
Unlike Git though, commits in Pachyderm must be explicitly started and finished as they can contain huge amounts of data and we don't want that much "dirty" data hanging around in an unpersisted state. The -c flag we used above specifies that we want to start a new commit, add data, and finish the commit in a convenient one-liner.

Finally, we can see the data we just added to Pachyderm.

```
# If we list the repos, we can see that there is now data
$ pachctl list-repo
NAME CREATED SIZE
data 12 minutes ago 874 B
# We can view the commit we just created
pachctl list-commit data
BRANCH REPO/ID PARENT STARTED FINISHED
˓→ SIZE
master data/master/0 <none> 6 minutes ago 6 minutes ago 6 minutes
\rightarrowago 874 B
# We can also view the contents of the file that we just added
$ pachctl get-file data master sales
orange 4
banana 2
banana 9
orange 9
...
```
### **Create a Pipeline**

Now that we've got some data in our repo, it's time to do something with it. Pipelines are the core primitive for Pachyderm's processing system (pps) and they're specified with a JSON encoding. For this example, we've already created the pipeline for you and it can be found at [examples/fruit\\_stand/pipeline.json on Github.](https://github.com/pachyderm/pachyderm/blob/master/doc/examples/fruit_stand/pipeline.json) Please open a new tab to view the pipeline while we talk through it.

When you want to create your own pipelines later, you can refer to the full *[Pipeline Specification](#page-38-0)* to use more advanced options. This includes building your own code into a container instead of just using simple shell commands as we're doing here.

For now, we're going to create a pipeline with 2 transformations in it. The first transformation filters the sales logs into separate records for apples, oranges and bananas. The second step sums these sales numbers into a final sales count.

```
+----------+ +--------------+ +------------+
|input data| --> |filter pipline| --> |sum pipeline|
   +----------+ +--------------+ +------------+
```
In the first step of this pipeline, we are grepping for the terms "apple", "orange", and "banana" and writing that line to the corresponding file. Notice we read data from /pfs/data (/pfs/[input\_repo\_name] ) and write data to /pfs/out/ . These are special local directories that Pachyderm creates within the container for you. All the input data will be found in  $/pfs/$  [input\_repo\_name] and your code should always write to  $/pfs/$ out .

The second step of this pipeline takes each file, removes the fruit name, and sums up the purchases. The output of our complete pipeline is three files, one for each type of fruit with a single number showing the total quantity sold.

Now let's create the pipeline in Pachyderm:

```
$ pachctl create-pipeline -f https://raw.githubusercontent.com/pachyderm/pachyderm/v1.
˓→3.2/doc/examples/fruit_stand/pipeline.json
```
#### **What Happens When You Create a Pipeline**

Creating a pipeline tells Pachyderm to run your code on every finished commit in a repo as well as all future commits that happen after the pipeline is created. Our repo already had a commit, so Pachyderm automatically launched a job to process that data.

You can view the job with:

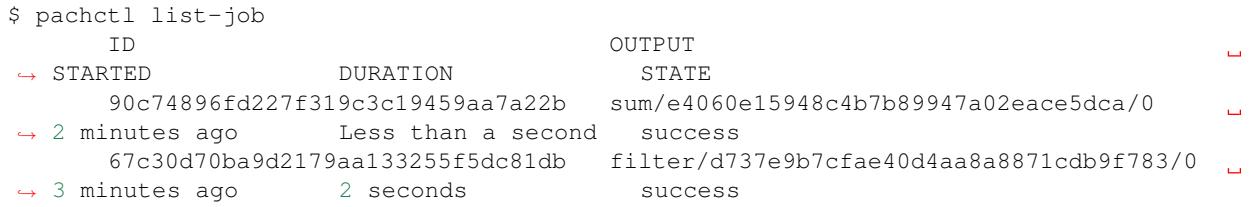

Every pipeline creates a corresponding repo with the same name where it stores its output results. In our example, the "filter" transformation created a repo called "filter" which was the input to the "sum" transformation. The "sum" repo contains the final output files.

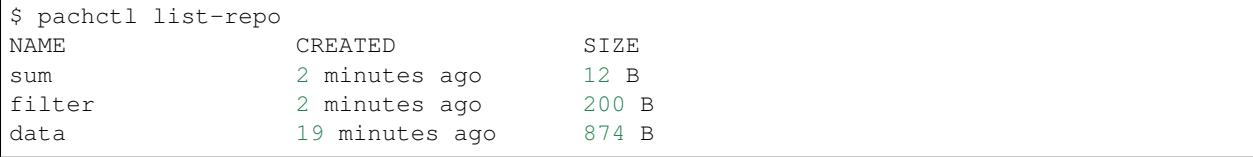

#### **Reading the Output**

We can read the output data from the "sum" repo in the same fashion that we read the input data (except now we need to use an explicit commitID because the "sum" repo doesn't have a "master" branch:

```
$ pachctl get-file sum e4060e15948c4b7b89947a02eace5dca/0 apple
133
```
#### **Processing More Data**

Pipelines will also automatically process the data from new commits as they are created. Think of pipelines as being subscribed to any new commits that are finished on their input repo(s). Also similar to Git, commits have a parental structure that track how files change over time. In this case we're going to be adding more data to the same file "sales."

In our fruit stand example, this could be making a commit every hour with all the new purchases that happened in that timeframe.

Let's create a new commit with our previous commit as the parent and add more sample data (set2.txt) to "sales":

```
$ pachctl put-file data master sales -c -f https://raw.githubusercontent.com/
˓→pachyderm/pachyderm/v1.3.2/doc/examples/fruit_stand/set2.txt
```
Adding a new commit of data will automatically trigger the pipeline to run on the new data we've added. We'll see a corresponding commit to the output "sum" repo with files "apple", "orange" and "banana" each containing the cumulative total of purchases. Let's read the "apples" file again and see the new total number of apples sold.

```
$ pachctl get-file sum e4060e15948c4b7b89947a02eace5dca/1 apple
324
```
One thing that's interesting to note is that our pipeline is completely incremental. Since grep is a map operation, Pachyderm will only grep the new data from set2.txt instead of re-filtering all the data. If you look back at the "sum" pipeline, you'll notice the method and that our code uses /pfs/prev to compute the sum incrementally based upon our previous commit. You can learn more about incrementally in our advanced *[Incrementality](#page-56-0)* docs.

We can view the parental structure of the commits we just created.

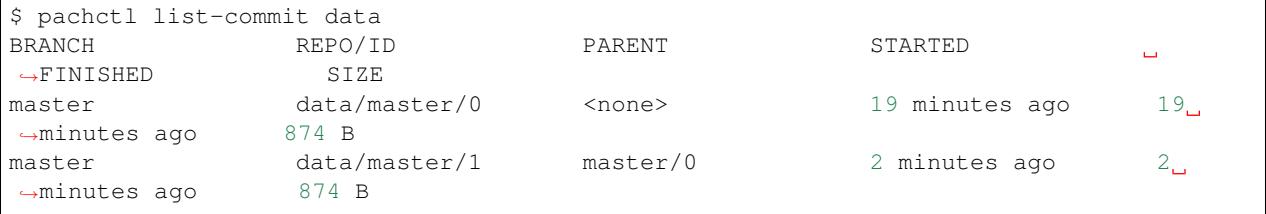

#### **Exploring the File System**

Another nifty feature of Pachyderm is that you can mount the file system locally to poke around and explore your data using FUSE. FUSE comes pre-installed on most Linux distributions. For OS X, you'll need to install [OSX FUSE.](https://osxfuse.github.io/)

The first thing we need to do is mount Pachyderm's filesystem (pfs).

First create the mount point:

```
$ mkdir ~/pfs
```
And then mount it:

```
We background this process because it blocks.
$ pachctl mount ~/pfs &
```
This will mount pfs on  $\sim$ /pfs you can inspect the filesystem like you would any other local filesystem such as using ls or pointing your browser at it.

```
# We can see our repos
$ ls ~/pfs
```

```
data filter sum
# And commits
$ ls ~/pfs/sum
e4060e15948c4b7b89947a02eace5dca/1 e4060e15948c4b7b89947a02eace5dca/0
```
Note: Use pachctl unmount ~/pfs to unmount the filesystem. You can also use the -a flag to remove all Pachyderm FUSE mounts.

#### **Next Steps**

You've now got Pachyderm running locally with data and a pipeline! If you want to keep playing with Pachyderm locally, here are some ideas to expand on your working setup.

- Write a script to stream more data into Pachyderm. We already have one in Golang for you on [GitHub](https://github.com/pachyderm/pachyderm/tree/v1.3.2/doc/examples/fruit_stand/generate) if you want to use it.
- Add a new pipeline that does something interesting with the "sum" repo as an input.
- Add your own data set and grep for different terms. This example can be generalized to generic word count.

You can also start learning some of the more advanced topics to develop analysis in Pachyderm:

- *[Deploying on the Cloud](#page-20-0)*
- *[Getting Your Data into Pachyderm](#page-32-0)* from other sources
- *[Creating Analysis Pipelines](#page-36-0)* using your own code

We'd love to help and see what you come up with so submit any issues/questions you come across on [GitHub](https://github.com/pachyderm/pachyderm), [Slack](http://slack.pachyderm.io) or email at [dev@pachyderm.io](mailto:dev@pachyderm.io) if you want to show off anything nifty you've created!

# **Troubleshooting**

<span id="page-16-0"></span>Below a list of common errors we run accross with users trying to run Pachyderm locally and following the *[Beginner](#page-10-0) [Tutorial](#page-10-0)*.

One of the first things you should do is check the logs:

```
$ pachctl list-job
$ get-logs <jobID>
```
If the problem is with deployment of Pachyderm, Kubernetes has their own logs too:

\$ kubectl get all \$ kubectl logs pod\_name

# **Profiling**

Sometimes if your pachyderm cluster is misbehaving profiling it can give more information about what's going on. Pachyderm exposes the standard go profiling tool pprof over http. You can access it at http://host:30651 host should be the same host you point pachctl at. To learn more about using pprof, check 'here<https://golang.org/pkg/net/http/pprof/>'\_

### **Common Errors**

#### **Error: error messages with "cannot unmarshal"**

Solution: This is usually due to a version mismatch. Start with pachetl version and make sure your client and server version are matching.

If you got the error when running a pipeline, it's likely you're using the wrong version of the pipeline spec. For example, json: cannot unmarshal bool into Go value of type pps.Incremental is because the pipeline spec between v1.1 and v1.2 changed the type for incrememental from bool to string . Refer to *[Pipeline Specification](#page-38-0)* to check that yours is correct.

#### **Error: Job status is stuck in "pulling" state**

Solution: This means that Pachyderm can't find the image specified in your pipeline. It's possible you have a typo in your pipeline spec. More likely, the image isn't available on DockerHub, your DOcker registry, or locally to the

Pachyderm pods. If you're running Pachyderm in Minikube, you need ot make sure any images you've built locally are accessible to Pachyderm within the VM.

#### **Error: pipeline <NAME> already exists**

or repo <NAME> already exists

Solution: Pipelines and repos need to have unique names. The errors happens most commonly when your first attempt at creating or running a pipeline failed and you try to do create-pipeline again. There are a bunch of solutions.

- 1. Delete the previous pipelines and associated repos. pachctl delete-repo <name> and pachctl delete-pipeline <name> .
- 2. Change the "name" field in your pipeline spec JSON file.
- 3. Use the update-pipeline command. update-pipeline is a bit more complicated to use so make sure to read the *[Updating Pipelines](#page-48-0)* docs.

#### **Error: A pipeline using grep fails with a [1] error code.**

**Solution**: Little known fact,  $g_{\text{rep}}$  errors with [1] if it does not find any results. For our fruit stand example, if we did grepped for grapes, the pipeline would end up failing. It's really easy to solve this by adding "acceptReturnCode": [1] in stdin of your pipeline spec.

Technically, this [1] error could be coming from some other part of your code, but the most common culprit we've seen if you're running simple examples is grep.

#### **Error: SOMETHING IS F\*\*\*ED AND I WANT TO START OVER!**

Solution: We got your back!

```
# Delete all pipelines and repos in Pachyderm
$ pachctl delete-all
# Archive all commits in all repos. This is ideal if you have a bunch of garbage
˓→data, but want
# to keep your pipelines and repos intact. Your old data is still available using
˓→list-commit -a.
$ pachctl archive-all
# Remove Pachyderm from your kubernetes cluster
$ pachctl deploy --dry-run | kubectl delete -f -
# Kill the entire minikube VM and restart. Don't skip the minikube delete step
# because it keeps around some weird intermediate state.
$ minikube stop
$ minikube delete
$ minikube start
```
# **Analyze Your Data**

<span id="page-18-0"></span>This section of documentation covers everything you'll need to know to deploy a working Pachyderm cluster and build your own analysis to process whatever data you want.

If you're brand new to Pachyderm, you should check out our *[Getting Started](#page-6-0)* documentation to install Pachyderm locally and learn the basic concepts.

*[Deploying on the Cloud](#page-20-0)*: Get Pachyderm deployed on AWS, GCE, Azure, or OpenShift.

*[Getting Your Data into Pachyderm](#page-32-0)*: Get your own data into Pachyderm.

*[Creating Analysis Pipelines](#page-36-0)*: Get your code running in Pachyderm and processing data.

*[Pipeline Specification](#page-38-0)*: A complete reference on the advanced features of Pachyderm pipelines.

*[Getting your Results](#page-46-0)*: Read out results from specific input commits.

*[Updating Pipelines](#page-48-0)*: Interate on pipelines as you learn from your data.

# **Usage Metrics**

Pachyderm automatically reports anonymized usage metrics. These metrics help us understand how people are using Pachyderm and make it better. They can be disabled by setting the env variable *METRICS* to *false* in the pachd container.

# **Deploying on the Cloud**

### <span id="page-20-0"></span>**Intro**

Pachyderm is built on [Kubernetes.](http://kubernetes.io/) As such, Pachyderm can run on any platform that supports Kubernetes. This guide covers the following commonly used platforms:

- *[Google Cloud Platform](#page-20-1)*
- *[AWS](#page-23-0)*
- *[Microsoft Azure](#page-26-0)*
- *[OpenShift](#page-28-0)*

# <span id="page-20-1"></span>**Google Cloud Platform**

Google Cloud Platform has excellent support for Kubernetes through [Google Container Engine.](https://cloud.google.com/container-engine/)

#### **Prerequisites**

• [Google Cloud SDK](https://cloud.google.com/sdk/) >= 124.0.0

If this is the first time you use the SDK, make sure to follow the [quick start guide.](https://cloud.google.com/sdk/docs/quickstarts) This may update your ~/.bash\_profile and point your \$PATH at the location where you extracted google-cloud-sdk . We recommend extracting this to  $\sim$ /bin.

If you do not already have kubectl installed, after the SDK is installed, run:

\$ gcloud components install kubectl

This will download the kubectl binary to google-cloud-sdk/bin

#### **Deploy Kubernetes**

To create a new Kubernetes cluster in GKE, just run:

```
$ CLUSTER_NAME=[any unique name, e.g. pach-cluster]
$ GCP_ZONE=[a GCP availability zone. e.g. us-west1-a]
```

```
$ gcloud config set compute/zone ${GCP_ZONE}
$ gcloud config set container/cluster ${CLUSTER NAME}
# By default this spins up a 3-node cluster. You can change the default with `--num-
˓→nodes VAL`
$ gcloud container clusters create ${CLUSTER_NAME} --scopes storage-rw
```
This may take a few minutes to start up. You can check the status on the [GCP Console.](https://console.cloud.google.com/compute/instances)

```
# Update your kubeconfig to point at your newly created cluster
$ gcloud container clusters get-credentials $ (CLUSTER_NAME)
```
Check to see that your cluster is up and running:

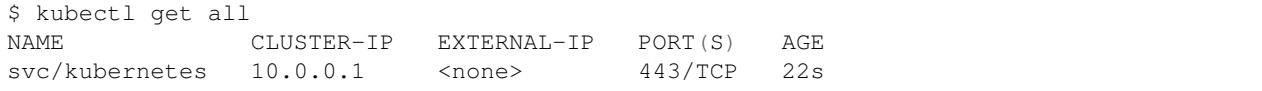

#### **Deploy Pachyderm**

#### **Set up the Storage Infrastructure**

Pachyderm needs a [GCS bucket](https://cloud.google.com/storage/docs/) and a [persistent disk](https://cloud.google.com/compute/docs/disks/) to function correctly.

Here are the parameters to create these resources:

```
# BUCKET_NAME needs to be globally unique across the entire GCP region
$ BUCKET NAME=[The name of the GCS bucket where your data will be stored]
# Name this whatever you want, we chose pach-disk as a default
$ STORAGE_NAME=pach-disk
# For a demo you should only need 10 GB. This stores PFS metadata. For reference, 1GB
# should work for 1000 commits on 1000 files.
$ STORAGE_SIZE=[the size of the volume that you are going to create, in GBs. e.g. "10
ightharpoonup \rightarrow \rightarrow \rightarrow \rightarrow
```
And then run:

```
$ gsutil mb gs://${BUCKET NAME}
$ gcloud compute disks create --size=${STORAGE_SIZE}GB ${STORAGE_NAME}
```
To check that everything has been set up correctly, try:

```
$ gcloud compute instances list
# should see a number of instances
$ gsutil ls
# should see a bucket
$ gcloud compute disks list
# should see a number of disks, including the one you specified
```
#### **Install Pachctl**

pachctl is a command-line utility used for interacting with a Pachyderm cluster.

```
# For OSX:
$ brew tap pachyderm/tap && brew install pachctl
# For Linux (64 bit):
$ curl -o /tmp/pachctl.deb -L https://pachyderm.io/pachctl.deb && sudo dpkg -i /tmp/
˓→pachctl.deb
```
You can try running pachctl version to check that this worked correctly, but Pachyderm itself isn't deployed yet so you won't get a pachd version.

\$ pachctl version COMPONENT VERSION pachctl 1.3.2 pachd (version unknown) : error connecting to pachd server at address ˓<sup>→</sup>(0.0.0.0:30650): context deadline exceeded.

#### **Start Pachyderm**

Now we're ready to boot up Pachyderm:

\$ pachctl deploy google \${BUCKET\_NAME} \${STORAGE\_NAME} \${STORAGE\_SIZE}

It may take a few minutes for the pachd nodes to be running because it's pulling containers from DockerHub. You can see the cluster status by using:

```
$ kubectl get all
NAME READY STATUS RESTARTS AGE
po/etcd-xzc0d 1/1 Running 0 55s
po/pachd-6m6wm 1/1 Running 0 55s
po/rethink-388b3 1/1 Running 0 55s
NAME DESIRED CURRENT READY AGE
rc/etcd 1 1 1 55s
rc/pachd 1 1 1 55s
rc/rethink 1 1 1 55s
NAME CLUSTER-IP EXTERNAL-IP PORT(S)
                                                           Ľ,
ightharpoonup AGE
svc/etcd 10.0.0.92 <none> 2379/TCP,2380/TCP
                                                           Ĺ.
\leftrightarrow 55s
svc/kubernetes 10.0.0.1 <none> 443/TCP
                                                           Ĺ.
˓→ 9m
svc/pachd 10.0.0.61 <nodes> 650:30650/TCP,651:30651/TCP
                                                           Ē,
ightharpoonup 55s
svc/rethink 10.0.0.87 <nodes> 8080:32080/TCP,28015:32081/TCP,29015:
˓→32085/TCP 55s
NAME DESIRED SUCCESSFUL AGE
jobs/pachd-init 1 1 55s
```
Note: If you see a few restarts on the pachd nodes, that's totally ok. That simply means that Kubernetes tried to bring up those containers before Rethink was ready so it restarted them.

Finally, we need to set up forward a port so that pachctl can talk to the cluster.

```
Forward the ports. We background this process because it blocks.
$ pachctl port-forward &
```
And you're done! You can test to make sure the cluster is working by trying pachetl version or even creating a new repo.

```
$ pachctl version
COMPONENT VERSION
pachctl 1.3.2
pachd 1.3.2
```
# <span id="page-23-0"></span>**Amazon Web Services (AWS)**

#### **Prerequisites**

• Make sure you have the [AWS CLI](https://aws.amazon.com/cli/) installed and have your [AWS credentials](http://docs.aws.amazon.com/cli/latest/userguide/cli-chap-getting-started.html) configured.

#### **Deploy Kubernetes**

The easiest way to deploy a Kubernetes cluster is to use the [official Kubernetes guide.](http://kubernetes.io/docs/getting-started-guides/aws/) The script defaults to using one m3.medium instance and three t2.micros. These instances can have network, cpu, and disc space problems so we suggest using all m3.large or larger. Before running kube-up.sh make sure to set:

```
export NODE_SIZE=m3.large
export MASTER_SIZE=m3.large
# You can also easily change the number of nodes
export NUM_NODES=2
# The kubernetes guide lists a bunch of other configurations that you can change
```
NOTE: If you've already got a Kubernetes cluster running, you may see the error An error occurred (InvalidIPAddress.InUse) when calling the RunInstances operation: Address 172.20.0.9 is in use . You can terminate the old cluster with kubernetes/cluster/kube-down.sh and then rerun the script.

NOTE: If you already had kubectl set up from the minikube demo, kubectl will now be talking to your aws cluster. You can switch back to talking to minikube with:

```
kubectl config use-context minikube
# You can also view your current context
kubectl config current-context
aws-kubernetes
```
Now we've got Kubernetes up and running, it's time to deploy Pachyderm!

#### **Deploy Pachyderm**

Before we deploy Pachyderm, we need to add some storage resources to our cluster so that Pachyderm has a place to put data.

#### **Set up the Storage Infrastructure**

Pachyderm needs an [S3 bucket,](https://aws.amazon.com/documentation/s3/) and a [persistent disk](http://docs.aws.amazon.com/AWSEC2/latest/UserGuide/EBSVolumes.html) (EBS) to function correctly.

Here are the parameters to set up these resources:

```
$ kubectl cluster-info
  Kubernetes master is running at https://1.2.3.4
  ...
$ KUBECTLFLAGS="-s [The public IP of the Kubernetes master. e.g. 1.2.3.4]"
# BUCKET NAME needs to be globally unique across the entire AWS region
$ BUCKET_NAME=[The name of the S3 bucket where your data will be stored]
# We recommend between 1 and 10 GB. This stores PFS metadata. For reference 1GB
# should work for 1000 commits on 1000 files.
$ STORAGE SIZE=[the size of the EBS volume that you are going to create, in GBs. e.g.
\rightarrow"10"]
$ AWS_REGION=[the AWS region of your Kubernetes cluster. e.g. "us-west-2" (not us-
˓→west-2a)]
$ AWS AVAILABILITY ZONE=[the AWS availability zone of your Kubernetes cluster. e.g.
˓→"us-west-2a"]
```
And then run:

```
$ aws s3api create-bucket --bucket ${BUCKET_NAME} --region ${AWS_REGION} --create-
˓→bucket-configuration LocationConstraint=${AWS_REGION}
$ aws ec2 create-volume --size ${STORAGE_SIZE} --region ${AWS_REGION} --availability-
˓→zone ${AWS_AVAILABILITY_ZONE} --volume-type gp2
```
Record the "volume-id" that is output (e.g. "vol-8050b807"). You can also view it in the aws console or with aws ec2 describe-volumes . Export the volume-id:

\$ STORAGE\_NAME=[volume id]

Now you should be able to see the bucket and the EBS volume that are just created:

```
aws s3api list-buckets --query 'Buckets[].Name'
aws ec2 describe-volumes --query 'Volumes[].VolumeId'
```
#### **Install Pachctl**

pachctl is a command-line utility used for interacting with a Pachyderm cluster.

```
# For OSX:
$ brew tap pachyderm/tap && brew install pachctl
# For Linux (64 bit):
$ curl -o /tmp/pachctl.deb -L https://pachyderm.io/pachctl.deb && sudo dpkg -i /tmp/
˓→pachctl.deb
```
You can try running pachctl version to check that this worked correctly, but Pachyderm itself isn't deployed yet so you won't get a pachd version.

\$ pachctl version COMPONENT VERSION pachctl 1.3.2 pachd (version unknown) : error connecting to pachd server at address ˓<sup>→</sup>(0.0.0.0:30650): context deadline exceeded.

#### **Start Pachyderm**

First get a set of [temporary AWS credentials](http://docs.aws.amazon.com/IAM/latest/UserGuide/id_credentials_temp.html) by using this command:

```
$ aws sts get-session-token
```
Then set these variables:

```
$ AWS_ID=[access key ID]
$ AWS_KEY=[secret access key]
$ AWS_TOKEN=[session token]
```
Run the following command to deploy your Pachyderm cluster:

```
$ pachctl deploy amazon ${BUCKET_NAME} ${AWS_ID} ${AWS_KEY} ${AWS_TOKEN} ${AWS_REGION}
\rightarrow ${STORAGE_NAME} ${STORAGE_SIZE}
```
Note: For a permanent deployment, all you have to do is leave the token blank and make sure the user has the right permissions.

It may take a few minutes for the pachd nodes to be running because it's pulling containers from DockerHub. You can see the cluster status by using:

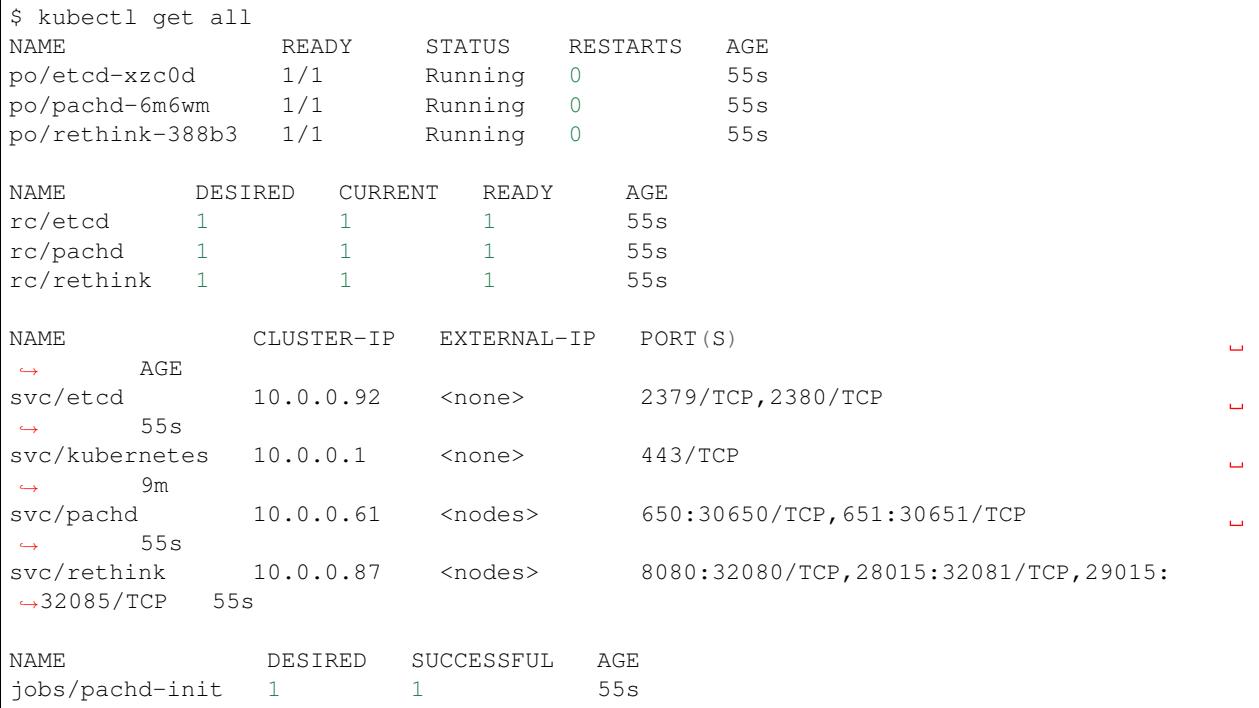

Note: If you see a few restarts on the pachd nodes, that's totally ok. That simply means that Kubernetes tried to bring up those containers before Rethink was ready so it restarted them.

Finally, we need to set up forward a port so that pachctl can talk to the cluster.

```
# Forward the ports. We background this process because it blocks.
$ pachctl port-forward &
```
And you're done! You can test to make sure the cluster is working by trying pachetl version or even creating a new repo.

```
$ pachctl version
COMPONENT VERSION
pachctl 1.3.2
pachd 1.3.2
```
# <span id="page-26-0"></span>**Microsoft Azure**

#### **Prerequisites**

- Install [Azure CLI](https://azure.microsoft.com/documentation/articles/xplat-cli-install/)  $\geq 0.10.6$
- Install [jq](https://stedolan.github.io/jq/download/)

#### **Deploy Kubernetes**

The easiest way to deploy a Kubernetes cluster is to use the [official Kubernetes guide.](http://kubernetes.io/docs/getting-started-guides/azure/)

#### **Deploy Pachyderm**

#### **Set up the Storage Infrastructure**

Pachyderm requires an object store [\(Azure Storage\)](https://azure.microsoft.com/documentation/articles/storage-introduction/) and a [data disk](https://azure.microsoft.com/documentation/articles/virtual-machines-windows-about-disks-vhds/#data-disk) to function correctly.

Here are the parameters required to create these resources:

```
# Needs to be globally unique across the entire Azure location
$ AZURE_RESOURCE_GROUP=[The name of the resource group where the Azure resources will,
˓→be organized]
$ AZURE_LOCATION=[The Azure region of your Kubernetes cluster. e.g. "West US2"]
# Needs to be globally unique across the entire Azure location
$ AZURE STORAGE NAME=[The name of the storage account where your data will be stored]
$ CONTAINER_NAME=[The name of the Azure blob container where your data will be stored]
# Needs to end in a ".vhd" extension
$ STORAGE_NAME=pach-disk.vhd
# We recommend between 1 and 10 GB. This stores PFS metadata. For reference 1GB
# should work for 1000 commits on 1000 files.
$ STORAGE_SIZE=[the size of the data disk volume that you are going to create, in GBs.
\leftrightarrow e.g. "10"]
```
And then run:

```
$ azure group create --name ${AZURE_RESOURCE_GROUP} --location ${AZURE LOCATION}
$ azure storage account create ${AZURE_STORAGE_NAME} -- location ${AZURE_LOCATION} --
˓→resource-group ${AZURE_RESOURCE_GROUP} --sku-name LRS --kind Storage
# Retrieve the Azure Storage Account Key
$ AZURE_STORAGE_KEY=`azure storage account keys list ${AZURE_STORAGE_NAME} --resource-
˓→group ${AZURE_RESOURCE_GROUP} --json | jq .[0].value -r`
# Build the microsoft_vhd container.
$ make docker-build-microsoft-vhd
# Create an empty data disk in the "disks" container
$ STORAGE_VOLUME_URI=`docker run -it microsoft_vhd ${AZURE_STORAGE_NAME} ${AZURE_
˓→STORAGE_KEY} "disks" ${STORAGE_NAME} ${STORAGE_SIZE}G`
```
To check that everything has been setup correctly, try:

```
$ azure storage account list
# should see a number of storage accounts, including the one specified with ${AZURE_
\rightarrow STORAGE_NAME }
$ azure storage blob list --account-name $ {AZURE_STORAGE_NAME} --account-key $ {_AZURE
˓→STORAGE_KEY}
# should see a disk with the name ${STORAGE_NAME}
```
#### **Install Pachctl**

pachctl is a command-line utility used for interacting with a Pachyderm cluster.

```
# For OSX:
$ brew tap pachyderm/tap && brew install pachctl
# For Linux (64 bit):
$ curl -o /tmp/pachctl.deb -L https://pachyderm.io/pachctl.deb && dpkg -i /tmp/
˓→pachctl.deb
```
You can try running pachctl version to check that this worked correctly, but Pachyderm itself isn't deployed yet so you won't get a pachd version.

\$ pachctl version COMPONENT VERSION pachctl 1.3.2 pachd (version unknown) : error connecting to pachd server at address, ˓<sup>→</sup>(0.0.0.0:30650): context deadline exceeded.

#### **Start Pachyderm**

Now we're ready to boot up Pachyderm:

```
$ pachctl deploy microsoft ${CONTAINER_NAME} ${AZURE_STORAGE_NAME} ${AZURE_STORAGE_
˓→KEY} ${STORAGE_VOLUME_URI} ${STORAGE_SIZE}
```
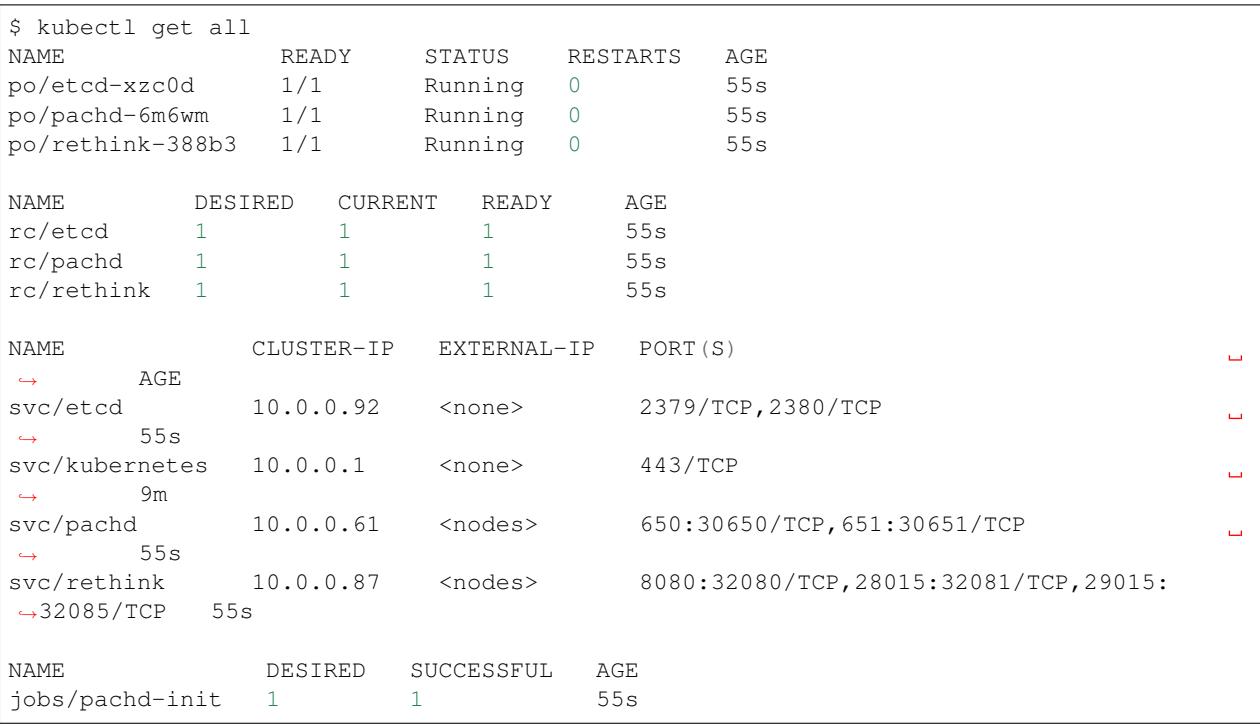

It may take a few minutes for the pachd nodes to be running because it's pulling containers from DockerHub. You can see the cluster status by using:

Note: If you see a few restarts on the pachd nodes, that's totally ok. That simply means that Kubernetes tried to bring up those containers before Rethink was ready so it restarted them.

Finally, we need to set up forward a port so that pachctl can talk to the cluster.

```
# Forward the ports. We background this process because it blocks.
$ pachctl portforward &
```
And you're done! You can test to make sure the cluster is working by trying pachetl version or even creating a new repo.

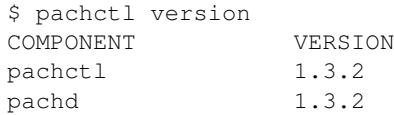

# <span id="page-28-0"></span>**OpenShift**

[OpenShift](https://www.openshift.com/) is a popular enterprise Kubernetes distribution. Pachyderm can run on OpenShift with two additional steps:

- 1. Make sure that privilege containers are allowed (they are not allowed by default): oc edit scc and set allowPrivilegedContainer: true everywhere.
- 2. Remove hostPath everywhere from your cluster manifest (e.g. etc/kube/pachyderm-versioned.json if you are deploying locally).

Problems related to OpenShift deployment are tracked in this issue: https://github.com/pachyderm/pachyderm/issues/336

# **Usage Metrics**

Pachyderm automatically reports anonymized usage metrics. These metrics help us understand how people are using Pachyderm and make it better. They can be disabled by setting the env variable METRICS to false in the pachd container.

### **Deploying on premises**

<span id="page-30-0"></span>.. note::

The following on premises deployment options are experimental **and** the related deploy ˓<sup>→</sup>commands will likely change **in** the next release. We'd love your feedback an how you ˓<sup>→</sup>'re using it **and** what we can improve. info**@pachyderm**.io.

This guide will walk you through the recommended current recommended path to test an "on premises" Pachyderm deployment. This will illustrate the use of a privately managed and hosted object store (minio) with a pachyderm cluster. However, for the time being, the following deployment is not scalable. It is hear for illustrative purposes.

### **Prerequisites**

- *Minikube* (and VirtualBox)
- *Pachyderm Command Line Interface*
- A locally running instance of [Minio](https://www.minio.io/) (e.g., via Docker)

# **Deploy Pachyderm with a Minio Backend**

Assuming that you have Minikube running, it's incredibly easy to deploy Pachyderm backed by a locally running Minio object store at 127.0.0.1:9000.

pachctl deploy minio <id> <secret> 10.0.2.2:9000

This generates a Pachyderm manifest and deploys Pachyderm on Kubernetes. It also instructs Pachyderm to use the Minio instance for the storage backend (note 10.0.2.2 is used here instead of 127.0.0.1, because minikube is running inside of virtual box). It may take a few minutes for the pachd nodes to be running because it's pulling containers from DockerHub. You can see the cluster status by using kubectl get all .

# **Port Forwarding**

The last step is to set up port forwarding so commands you send can reach Pachyderm within the VM. We background this process since port forwarding blocks.

\$ pachctl port-forward &

Once port forwarding is complete, pachctl should automatically be connected. Try pachctl version to make sure everything is working.

\$ pachctl version COMPONENT VERSION pachctl 1.3.4<br>pachd 1.3.4 pachd

We're good to go!

# **Getting Your Data into Pachyderm**

<span id="page-32-0"></span>If you're running Pachyderm in the cloud, data in Pachyderm is backed an object store such as S3 or GCS. Files in Pachyderm are content-addressed as part of how we buid our version control semantics and are therefore not "humanreadable." We recommend you give Pachyderm its own bucket.

There a bunch of different ways to get your data into Pachyderm.

*[PFS Mount](#page-32-1)*: This is a "toy" method for getting data into Pachyderm if you just have some local files (or dummy files) and you just want to test things out.

*[Pachctl CLI](#page-33-0)*: This is the best option for real use cases and scripting the input process.

*[Golang Client](#page-33-1)*: Ideal for Golang users who want to script the file input process.

*[Other Language Clients](#page-34-0)*: Pachyderm uses a protobuf API which supports many other languages, we just haven't built full clients yet.

### <span id="page-32-1"></span>**PFS Mount**

This is the easiest method if you just have some local files (or dummy files) and you just want to test things out in Pachyderm. This is NOT a production method for getting data into Pachyderm.

Pachyderm allows you to mount data in the distributed file system locally using and explore it using FUSE.

FUSE comes pre-installed on most Linux distributions. For OS X, you'll need to install [OSX FUSE][\(https://osxfuse.](https://osxfuse.github.io/) [github.io/\)](https://osxfuse.github.io/)

First create the mount point:

```
$ mkdir ~/pfs
```
And then mount it:

```
# We background this process because it blocks.
$ pachctl mount ~/pfs &
```
This will mount pfs on  $\sim$ /pfs you can inspect the filesystem like you would any other local filesystem using ls or a web browser.

Once you have pfs mounted, you can add files to Pachyderm via whatever method you prefer to manipulate a local file system:  $mv$ ,  $cp$ ,  $>$ ,  $|$ , etc.

Don't forget, you'll need create a repo and commit in Pachyderm first with:

```
# Create a repo called "data"
$ pachctl create-repo data
# Start a commit on repo "data"
$ pachctl start-commit data
```
Now add whatever files you want to ``~/pfs/<repo\_name>/<commit\_ID>/<file\_name>``.

# <span id="page-33-0"></span>**Pachctl CLI**

The pachctl CLI is the primary method of interaction with Pachyderm. To get data into Pachyderm, you should use the put-file command. Below are a example uses of put-file . Go to *[./pachctl put-file](#page-107-0)* for complete documentation.

Note: Commits in Pachyderm must be explicitly started and finished so put-file can only be called on an open commit (started, but not finished). The  $-c$  option allows you to start and finish the commit in addition to putting data as a one-line command.

Add a single file:

```
$ pachctl put-file <repo> <br/> <br/>tanch> -f <file>
```
Start and finish the commit while adding a file using  $-c$ :

\$ pachctl put-file -c <repo> <br/> <br/> <br/> <br/>f <file>

Put data from a URL:

```
$ pachctl put-file <repo> <branch> -f http://url_path
```
Add multiple files at once by using the  $-i$  option. The target file should be a list of files, paths, or URLs that you want to input all at once:

\$ pachctl put-file <repo> <branch> -i <file>

Pipe data from stdin into a file:

\$ echo "data" | pachctl put-file <repo> <br/> <br/> <br/>path> <path>

Add an entire directory by using the recursive flag,  $-r$ :

\$ pachctl put-file -r <repo> <branch> -f <dir>

# <span id="page-33-1"></span>**Golang Client**

For any Go users, we've built a Golang client so you can easily script Pachyderm commands. Check out the [autogen](https://godoc.org/github.com/pachyderm/pachyderm/src/client#APIClient.PutFile)[erated godocs](https://godoc.org/github.com/pachyderm/pachyderm/src/client#APIClient.PutFile) on put-file .

# <span id="page-34-0"></span>**Other Language Clients**

Pachyderm uses a simple [protocol buffer API.](https://github.com/pachyderm/pachyderm/blob/master/src/client/pfs/pfs.proto) Protobufs support a bunch of [other languages,](https://developers.google.com/protocol-buffers/) any of which can be used to programatically use Pachyderm. We haven't built clients for them yet, but it's not too hard. It's an easy way to contribute to Pachyderm if you're looking to get involved.
# **Creating Analysis Pipelines**

There are three steps to writing analysis in Pachyderm.

- 1. Write your code
- 2. Generate a Docker image with your code
- 3. Create/add your pipeline in Pachyderm

## **Writing your analysis code**

Analysis code in Pachyderm can be written using any languages or libraries you want. At the end of the day, all the dependencies and code will be built into a container so it can run anywhere. We've got demonstrative [examples on](https://github.com/pachyderm/pachyderm/tree/master/doc/examples) [GitHub](https://github.com/pachyderm/pachyderm/tree/master/doc/examples) using bash, Python, TensorFlow, and OpenCV and we're constantly adding more.

As we touch on briefly in the beginner tutorial, your code itself only needs to read and write data from the local file system.

For reading, Pachyderm will automatically mount each input data repo as  $/pfs/\langle rep$  name>. Your analysis code doesn't have to deal with distributed processing as Pachyderm will automatically shard the input data across parallel containers. For example, if you've got four containers running your Python code, /pfs/<repo\_name> in each container will only have 1/4 of the data. You have a lot of control over how that input data is split across containers. Check out our guide on :doc: parallelization to see the details of that.

All writes simply need to go to /pfs/out . This is a special directory that is available in every container. As with reading, your code doesn't have to manage parallelization, just write data to /pfs/out and Pachyderm will make sure it all ends up in the correct place.

# **Building a Docker Image**

As part of a pipeline, you need to specify a Docker image including the code you want to run. Please refer to the [official documentation](https://docs.docker.com/engine/tutorials/dockerimages/) for building Docker images.

Unless Pachyderm is running on the same Docker host that you used to build your image you'll need to use a registry to get your image into the cluster. Please refer to the [official documentation](https://docs.docker.com/engine/tutorials/dockerimages/#/push-an-image-to-docker-hub) for pushing images to Docker Hub.

### **Reusing the minikube Docker daemon**

If you're running Pachyderm locally in minikube, its really handy to reuse the Docker daemon inside the VM; as this means you don't have to build on your host machine and push the image into a docker registry - you can just build inside the same docker daemon as minikube which speeds up local experiments.

To be able to work with the docker daemon on your mac/linux host use the docker-env command in your shell:

\$ eval \$(minikube docker-env)

you should now be able to use docker on the command line on your host mac/linux machine talking to the docker daemon inside the minikube VM:

```
$ docker ps
```
## **Creating a Pipeline**

Now that you've got your code and image built, the final step is to add a pipeline manifest to Pachyderm. Pachdyerm pipelines are described using a JSON file. There are four main components to a pipeline: name, transform, parallelism and inputs. Detailed explanations of parameters and how they work can be found in the pipeline\_spec.

Here's a template pipeline:

```
{
  "pipeline": {
    "name": "my-pipeline"
  },
  "transform": {
    "image": "my-image",
    "cmd": [ "my-binary", "arg1", "arg2"],
    "stdin": [
        "my-std-input"
    ]
 },
  "parallelism": "4",
  "inputs": [
    {
      "repo": {
        "name": "my-input"
      },
      "method": "map"
    }
 ]
}
```
After you create the JSON manifest, you can add the pipeline to Pachyderm using:

\$ pachctl create-pipeline -f your\_pipeline.json

-f can also take a URL if your JSON manifest is hosted on GitHub for instance. Keeping pipeline manifests under version control too is a great idea so you can track changes and seamlessly view or deploy older pipelines if needed.

Creating a pipeline tells Pachyderm to run your code on *every* finished commit in the input repo(s) as well as *all future commits* that happen after the pipeline is created.

You can think of this pipeline as being "subscribed" to any new commits that are made on any of its input repos. It will automatically process the new data as it comes in.

## **Pipeline Specification**

This document discusses each of the fields present in a pipeline specification. To see how to use a pipeline spec, refer to the pachctl create-pipeline doc.

# **JSON Manifest Format**

```
{
  "pipeline": {
   "name": string
  },
  "transform": {
   "image": string,
   "cmd": [ string ],
   "stdin": [ string ]
   "env": {
       "foo": "bar"
   },
   "secrets": [ {
       "name": "secret_name",
       "mountPath": "/path/in/container"
   } ],
   "imagePullSecrets": [ "my_secret" ],
   "overwrite": bool
 },
  "parallelism_spec": {
   "strategy": "CONSTANT"|"COEFFICIENT"
    "constant": int // if strategy == CONSTANT
    "coefficient": double // if strategy == COEFFICIENT
 },
  "inputs": [
   \left\{ \right."repo": {
       "name": string
     },
     "runEmpty": false,
     "lazy": false,
      "method": "map"/"reduce"/"global"
      // alternatively, method can be specified as an object.
      // this is only for advanced use cases; most of the time, one of the three
      // strategies above should suffice.
     "method": {
```

```
"partition": "BLOCK"/"FILE"/"REPO",
         "incremental": "NONE"/"DIFF"/"FILE",
      }
    }
  \frac{1}{2},
  "output": {
    "URL": "s3://bucket/dir"
  },
  "gc_policy": {
    "success": string,
    "failure": string
  }
}
```
## **Name (required)**

pipeline.name is the name of the pipeline that you are creating. Each pipeline needs to have a unique name.

## **Transform (required)**

transform.image is the name of the Docker image that your jobs run in.

transform.cmd is the command passed to the Docker run invocation. Note that as with Docker, cmd is not run inside a shell which means that things like wildcard globbing  $(*)$ , pipes (| ) and file redirects (> and >> ) will not work. To get that behavior, you can set cmd to be a shell of your choice (e.g. sh) and pass a shell script to stdin.

transform.stdin is an array of lines that are sent to your command on stdin. Lines need not end in newline characters.

transform.env is a map from key to value of environment variables that will be injected into the container

transform.secrets is an array of secrets, secrets reference Kubernetes secrets by name and specify a path that the secrets should be mounted to. Secrets are useful for embedding sensitive data such as credentials. Read more about secrets in Kubernetes [here.](http://kubernetes.io/docs/user-guide/secrets/)

transform.imagePullSecrets is an array of image pull secrets, image pull secrets are similar to secrets except that they're mounted before the containers are created so they can be used to provide credentials for image pulling. Read more about image pull secrets [here.](http://kubernetes.io/docs/user-guide/images/#specifying-imagepullsecrets-on-a-pod)

transform.overwrite is a boolean flag that controls whether the output of this pipeline overwrites the previous output, as opposed to appending to it (the default). For instance, if overwrite is set to true and the pipeline outputs the same file in two subsequent runs, the second write to that file will overwrite the first one. This flag defaults to false.

## **Parallelism Spec (optional)**

parallelism\_spec describes how Pachyderm should parallelize your pipeline. Currently, Pachyderm has two parallelism strategies: CONSTANT and COEFFICIENT .

If you use the CONSTANT strategy, Pachyderm will start a number of workers that you give it. To use this strategy, set the field strategy to CONSTANT , and set the field constant to an integer value (e.g. 10 to start 10 workers).

If you use the COEFFICIENT strategy, Pachyderm will start a number of workers that is a multiple of your Kubernetes cluster's size. To use this strategy, set the field coefficient to a double. For example, if your Kubernetes cluster has 10 nodes, and you set coefficient to 0.5, Pachyderm will start five workers. If you set it to 2.0, Pachyderm will start 20 workers (two per Kubernetes node).

By default, we use the parallelism spec "coefficient=1".

Note: Pachyderm treats this config as an upper bound. Pachyderm may choose to start fewer workers than specified if the pipeline's input data set is small or otherwise doesn't parallelize well (for example, if you use an input method of file and the input repo only has one file in it).

## **GC Policy (optional)**

gc\_policy specifies when completed jobs can be garbage collected. Completed jobs are typically kept around for a while because the logs can be of interest to developers, especially if a job has failed.

gc\_policy has two string fields: success specifies how long successful jobs are kept around, and failure specifies how long failed jobs are kept around.The string needs to be sequence of decimal numbers, each with optional fraction and a unit suffix, such as "300ms", "1.5h" or "2h45m". Valid time units are "s", "m", "h".

By default, successful jobs are kept for 24 hours (a day), and failed jobs are kept for 168 hours (a week).

### **Inputs (optional)**

inputs specifies a set of Repos that will be visible to the jobs during runtime. Commits to these repos will automatically trigger the pipeline to create new jobs to process them.

inputs.runEmpty specifies what happens when an empty commit (i.e. no data) comes into the input repo of this pipeline (for example, if an input pipeline produced no data). If this flag is set to true, Pachyderm will still run your pipeline even if it has no new input data to process. Specifically: if this flag is set to false (the default), then an empty commit won't trigger a job; if set to true, an empty commit will trigger a job.

inputs.lazy controls how the data is exposed to jobs. The default is false which means the job will eagerly download the data it needs to process and it will be exposed as normal files on disk. If  $true$  data will be exposed as named pipes instead and no data will be downloaded until the job opens the pipe and reads it, if the pipe is never opened then no will be downloaded. Some applications won't work with pipes, for example if they make syscalls such as Seek which pipes don't support. Applications that can work with pipes should use them since they're more performant, the difference will be especially notable if the job only reads a subset of the files that are available to it.

inputs.method specifies two different properties:

- Partition unit: How input data will be partitioned across parallel containers.
- Incrementality: Whether the entire all of the data or just the new data (diff) is processed.

The next section explains input methods in detail.

## **Output (optional)**

output allows you to push the results of a Pipeline to an external data store such as s3, Google Cloud Storage or Azure Storage. Data will be pushed after the user code has finished running but before the job is marked as successful. Pipelines and jobs with output s will still output to a Pachyderm repo.

# **Pipeline Input Methods**

For each pipeline input, you may specify a "method". A method dictates exactly what happens in the pipeline when a commit comes into the input repo.

A method consists of two properties: partition unit and incrementality.

## **Partition Unit**

Partition unit ("BLOCK", "FILE", or "REPO") specifies the granularity at which input data is parallelized across containers. It can be of three values:

- 1. BLOCK : different blocks of the same file may be parelleized across containers.
- 2. FILE : the files and/or directories residing under the root directory (/) must be grouped together. For instance, if you have four files in a directory structure like:

/foo /bar /buzz /a /b

then there are only three top-level objects, /foo , /bar , and /buzz , each of which will remain grouped in the same container.

1. REPO : the entire repo. In this case, the input won't be partitioned at all.

### **Incrementality**

Incrementality ("NONE", "DIFF" or "FILE") describes what data needs to be available when a new commit is made on an input repo. Namely, do you want to process *only the new data* in that commmit (the "DIFF"), only files with any new data ("FILE"), or does all of the data need to be reprocessed ("NONE")?

For instance, if you have a repo with the file  $/$  foo in commit 1 and file  $/$  bar in commit 2, then:

- If the input incrementality is "DIFF", the first job sees file  $/$  foo and the second job sees file  $/$  bar .
- If the input is non-incremental("NONE"), every job sees all the data. The first job sees file /foo and the second job sees file /foo and file /bar .
- "FILE" (Top-level objects) means that if any part in a file (or alternatively any file within a directory) changes, then show all the data in that file (directory). For example, you may have vendor data files in separate directories by state – the California directory contains a file for each california vendor, etc. Incremental: "FILE" would mean that your job will see the entire directory if at least one file in that directory has changed. If only one vendor file in the whole repo was was changed and it was in the Colorado directory, all Colorado vendor files would be present, but that's it.

## **Combining Partition unit and Incrementality**

For convenience, we have defined aliases for the three most commonly used (and most familiar) input methods: "map", "reduce", and "global".

- A map (BLOCK + DIFF), for example, can partition files at the block level and jobs only need to see the new data.
- reduce (FILE + NONE) as it's typically seen in Hadoop, requires all parts of a file to be seen by the same container ("FILE") and your job needs to reprocess *all* the data in the whole repo ("NONE").
- global (REPO + NONE), means that the entire repo needs to be seen by *every* container. This is commonly used if you had a repo with just parameters, and every container needed to see all the parameter data and pull out the ones that are relevant to it.

They are defined below:

```
+-----------------------------------------+
                           | Partition Unit
                          +--------------------------+---------+----------------------+--------+
| Incrementality | "Block" | "FILE" (Top-lvl Obj) | "REPO" |
+==========================+=========+======================+========+
| "NONE" (non-incremental) | | "reduce" |"global"|
   +--------------------------+---------+----------------------+--------+
| "DIFF" (incremental) | "map" | | |
                                   +--------------------------+---------+----------------------+--------+
| "FILE" (top-lvl object) | | | |
   +--------------------------+---------+----------------------+--------+
```
## **Defaults**

If no method is specified, the map method  $(BLOCK + DIFF)$  is used by default.

# **Multiple Inputs**

A pipeline is allowed to have multiple inputs. The important thing to understand is what happens when a new commit comes into one of the input repos. In short, a pipeline processes the **cross product** of its inputs. We will use an example to illustrate.

Consider a pipeline that has two input repos: foo and bar . foo uses the file/incremental method and bar uses the reduce method. Now let's say that the following events occur:

```
1. PUT /file-1 in commit1 in foo -- no jobs triggered
2. PUT /file-a in commit1 in bar -- triggers job1
3. PUT /file-2 in commit2 in foo -- triggers job2
4. PUT /file-b in commit2 in bar -- triggers job3
```
The first time the pipeline is triggered will be when the second event completes. This is because we need data in both repos before we can run the pipeline.

Here is a breakdown of the files that each job sees:

```
job1:
   /pfs/foo/file-1
    /pfs/bar/file-a
job2:
    /pfs/foo/file-2
    /pfs/bar/file-a
job3:
   /pfs/foo/file-1
    /pfs/foo/file-2
    /pfs/bar/file-a
    /pfs/bar/file-b
```
job1 sees /pfs/foo/file-1 and /pfs/bar/file-a because those are the only files available.

job2 sees /pfs/foo/file-2 and /pfs/bar/file-a because it's triggered by commit2 in foo , and foo uses an incremental input method (file/incremental ).

job3 sees all the files because it's triggered by commit2 in bar , and bar uses a non-incremental input method (reduce ).

# **Examples**

```
{
  "pipeline": {
    "name": "my-pipeline"
  },
  "transform": {
    "image": "my-image",
    "cmd": [ "my-binary", "arg1", "arg2"],
    "stdin": [
        "my-std-input"
    ]
  },
  "parallelism": "4",
  "inputs": [
    {
      "repo": {
        "name": "my-input"
      },
      "method": "map"
    }
 \, \, \,}
```
This pipeline runs when the repo my-input gets a new commit. The pipeline will spawn 4 parallel jobs, each of which runs the command  $my-binary$  in the Docker image  $my-image$ , with  $arg1$  and  $arg2$  as arguments to the command and my-std-input as the standard input. Each job will get a set of blocks from the new commit as its input because method is set to map .

# **PPS Mounts and File Access**

### **Mount Paths**

The root mount point is at  $/pfs$ , which contains:

- /pfs/input\_repo which is where you would find the latest commit from each input repo you specified.
	- Each input repo will be found here by name
	- Note: Unlike when mounting locally for debugging, there is no Commit ID in the path. This is because the commit will always change, and the ID isn't relevant to the processing. The commit that is exposed is configured based on the incrementality flag above
- /pfs/out which is where you write any output
- /pfs/prev which is this Job or Pipeline 's previous output, if it exists. (You can think of it as this job's output commit's parent).

## **Output Formats**

PFS supports data to be delimited by line, JSON, or binary blobs. Refer here for more information on delimiters

# **Environment Variables**

When the pipeline runs, the input and output commit IDs are exposed via environment variables:

- \$PACH\_OUTPUT\_COMMIT\_ID contains the output commit of the job itself
- For each of the job's input repositories, there will be a corresponding environment variable w the input commid ID:
	- e.g. if there are two input repos  $f \circ \circ$  and  $\bar{b}$  are steps in the populated:
		- \* \$PACH\_FOO\_COMMIT\_ID
		- \* \$PACH\_BAR\_COMMIT\_ID

# **Flash-crowd behavior**

In distributed systems, a flash-crowd behavior occurs when a large number of nodes send traffic to a particular node in an uncoordinated fashion, causing the node to become a hotspot, resulting in performance degradation.

To understand how such a behavior can occur in Pachyderm, it's important to understand the way requests are sharded in a Pachyderm cluster. Pachyderm currently employs a simple sharding scheme that shards based on file names. That is, requests pertaining to a certain file will be sent to a specific node. As a result, if you have a number of nodes processing a large dataset in parallel, it's advantageous for them to process files in a random order.

For instance, imagine that you have a dataset that contains file\_A , file\_B , and file\_C , each of of which is 1TB in size. Now, each of your nodes will get a portion of each of these files. If your nodes independently start processing files in alphanumeric order, they will all start with  $\text{file } A$ , causing all traffic to be sent to the node that handles file\_A. In contrast, if your nodes process files in a random order, traffic will be distributed between three nodes.

## **Getting your Results**

Once you've got a few pipelines built and have data flowing through the system, it becomes incredibly important to track that flow so you can read the correct results. Let's use the *[Beginner Tutorial](#page-10-0)* Fruit Stand as an example.

Here is our data flow:

```
+========+ +-----------+ +========+ +-----------+ +========+
| Repo: | ===> | Pipeline: | ===> | Repo: | ===> | Pipeline: | ===> | Repo: |
| Data | ===> | Filter | ===> | Filter | ===> | Sum | ===> | Sum |
+========+ +-----------+ +========+ +-----------+ +========+
```
Every commit of new log lines that comes into Data creates corresponding output commits on both the Filter and Sum repos. Let's say we want to programatically read the value of the file "apples" in Sum repo after each input commit. If a new commit, master/4 , is made now, how do we know when pachctl get-file sum master apples will be showing us the resulting value of master/4 and not master/3 or master/5?

To do this, we'll use a feature of Pachyderm called Provenance. We're actually only using one piece of Provenance called flush-commit . flush-commit will let our process block on an input commit until all of the output results are ready to read. In other words, flush-commit lets you view a consistent global snapshot of all your data at a given commit.

You can read about other advanced features of Provenance, such as data lineage, in our Advanced *[Provenance](#page-54-0)* Guide, but we're just going to cover flush-commit here.

## **Using Flush-Commit**

Let's demonstrate a typical workflow using  $f$ lush-commit First, we'll make a new commit into the Data repo, master/4 . The filter and sum pipelines (in serial) are chugging along and we want to read out the result of "apples" after the new data in master/4 has fully propogated through our pipelines. We do this with:

```
# return the commit in Sum caused by Data/master/commit4 (<repo_name/commitID>)
$ pachctl flush-commit Data/master/4
BRANCH Repo/ID PARENT
˓→ STARTED FINISHED SIZE
master Data/master/4 <none> L
˓→ 55 seconds ago 55 seconds ago 874 B
fa59744b0e0448348159fef216f4eee9 Sum/fa59744b0e0448348159fef216f4eee9/0 <none>
˓→ 37 seconds ago 36 seconds ago 12 B
557c7db83002419aa2634e0c0ca9f2e2 Filter/557c7db83002419aa2634e0c0ca9f2e2/0 <none>
˓→ 46 seconds ago 37 seconds ago 200 B
# read the file
```
\$ pachctl get-file Sum fa59744b0e0448348159fef216f4eee9/0 apple 133

Note: If you're manually commiting new data, monitoring jobs to wait for them to finish, and then reading the latest commit in the output repo, you don't actually need flush-commit. But as soon as you have data streaming in or want to look up a result that corresponds to a specific input commit, flush-commit is your answer.

Check out the API docs for *[./pachctl flush-commit](#page-96-0)* if you want a complete overview of the optional arguments.

## **Updating Pipelines**

During development, it's very common to update pipelines, whether it's changing your code or just cranking up the parallelism.

In the former case, changing your pipeline code completely invalidates previous results in the output repo and breaks parantage of output commits for this pipeline and all downstream pipelines. By default, Pachyderm won't delete the data from those downstream repos, instead we archive it so you can still access the data and we then reprocess the input data again with your new code.

Note: The update-pipeline functionality is somewhat in beta and the API will likely change a bunch in the next release. We'd love your feedback an how you're using it and what we can improve. [info@pachyderm.io.](mailto:info@pachyderm.io)

\$ pachctl update-pipeline -f pipeline.json

In some cases, such as changing parallelism, where you don't want to archive previous data and recompute results, you can pass the -no-archive flag.

Warning: To emphasize again, updating a pipeline without the -no-archive flag will archive ALL downstream repos and start reprocessing ALL the input commits again. 0

## **Archived commits**

Archived commits are meant for old data that isn't relevant to the current set of pipelines but you might want to reference later.

Archived commits are nearly identical to regular commits except they don't show up on list-commit or flush-commit . You can use list-commit -a to see both archived and canceled commits and can still read from archived commits by referencing them by commitID.

You can also manually archive data:

```
# Archive all commits in all repos. This is ideal if you have a bunch of garbage
˓→data, but want
# to keep your pipelines and repos intact. Your old data is still available using
˓→list-commit -a.
$ pachctl archive-all
```

```
# Archive a specific commit.
$ archive-commit <commitID>
```
Note: Only use archive-commit if you know what you're doing, or archiving a whole branch, because it can get you into some weird situations.

## **Serving Data From Pachyderm**

Once you have the output data from your DAG of pipelines, you may want to provide the results to some other part of your application.

To do so, use a Pachyderm Service

## **Pachyderm Service**

A Pachyderm Service is identical to a Job, except:

- it is long running (whereas a Job runs to completion)
- it is accessible from outside the container or cluster on a specific port

That means that you can now run an actual service (e.g. apache / a dashboard / a REST API / etc) on a container that has access to your data at  $/pfs/$ ...

## **Example Use Cases**

Some common examples include:

- Using a service to attach a Jupyter Notebook to your DAG (common for developing or debugging a pipeline)
- Using a simple file server to serve the raw data from Pachyderm to something outside the cluster
- Using a postgres service to digest and serve the Pachyderm data in a queryable format

## **Example Specification**

{

For the complete example, refer to the [jupyter notebook](https://github.com/pachyderm/pachyderm/tree/master/doc/examples/jupyter_notebook) example.

Since a Pachyderm Service is based off of the Pachyderm Job primitive, the specification looks very similar:

```
"service" : {
   "internal_port": 8888,
   "external_port": 30888
},
"transform": {
    "image": "pachyderm_jupyter",
```

```
"cmd": [ "sh" ],
        "stdin": [
            "/opt/conda/bin/jupyter notebook"
        ],
    },
    "parallelism_spec": {
        "strategy": "CONSTANT",
        "constant": 1
    },
    "inputs": [
        {
            "commit": {
                 "repo": {
                     "name": "foo"
                },
                 "id": "master/0"
            }
        }
    ]
}
```
The only difference from a normal Job specification is the first three lines. We specify it's a service by providing the service field and specifying at least an internal\_port .

The internal\_port specifies the container port to expose. If you're planning on consuming this service within the cluster, you can just specify an internal port.

The external\_port specifies the node port to expose. If you're planning on consuming this service outside the cluster, you'll need to specify an external port in addition to the internal port. You may need to specify firewall rules with your provider to access this port ( e.g. [howto for gcloud\)](https://cloud.google.com/sdk/gcloud/reference/compute/firewall-rules/create).

# **Writing the Service**

Just like a normal job, when your service runs, any inputs will be provided at  $/pfs/...$ 

For example, for the above specification, the folder  $/pfs/foo$  would be mounted at the specific commit master/0 so your service code could access any data from the foo repository at master/0 commit locally.

If you need access to multiple data repos, just provide more inputs in the specification.

# **Coming Soon**

Soon we'll upgrade the Pachyderm Service to have a Pipeline analog. This will allow you to have a long running Pachyderm Service with data mounted locally. The only difference will be that as new commits become available, the service will be updated with the latest data.

# **Advanced Features**

This section of documentation covers some more advanced features of Pachyderm that you should understand when using Pachyderm for production data science workloads.

*[Provenance](#page-54-0)*: Tracking data lineage, auditing data, and debugging incorrect results.

*[Incrementality](#page-56-0)*: Optimize your cluster performance by only processes data *diffs*.

*[Composing Pipelines](#page-60-0)*: Create and manage a complex dependency graph of pipelines.

## **Provenance**

<span id="page-54-0"></span>We haven't had time to write full documentation on Provenance yet. It's an important feature and these docs are coming soon, we promise!

For now, our [recent blog post on Provenance](https://medium.com/pachyderm-data/provenance-the-missing-feature-for-good-data-science-now-in-pachyderm-1-1-2bd9d376a7eb#.utvphjpt6) will give you a good overview.

If you have any questions, feel free to ask us [on Slack,](http://slack.pachyderm.io) or email us at [support@pachyderm.io](mailto:support@pachyderm.io) and we'd be happy to help!

# **Incrementality**

<span id="page-56-0"></span>Incrementality is an advanced feature of Pachdyerm that let's you only process the "diff" of data for each run of a pipeline. Since Pachyderm's underlying storage is version controlled and diff-aware, your processing code can take advantage of that to maximize efficiency.

Due to Math, incrementality only works on some types of computation.

## **Method**

Incrementality is defined in the pipeline spec on a per-input basis. In other words for each input, you should specify whether you want only the new data (diff) exposed or if you want all past data available.

For each pipeline input, you may specify a "method". A method dictates exactly what happens in the pipeline when a commit comes into the input repo.

A method consists of two properties: partition unit and incrementality.

## **Partition Unit**

Partition unit specifies the granularity at which input data is parallelized across containers. It can be of three values:

- 1. BLOCK : different blocks of the same file may be parallelized across containers.
- 2. FILE (Top-level Objects): the files and/or directories residing under the root directory (/) must be grouped together. For instance, if you have four files in a directory structure like:

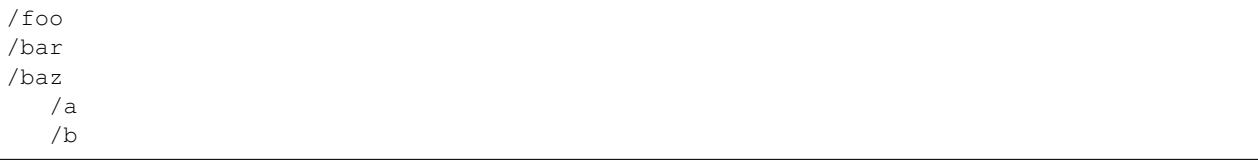

then there are only three top-level objects, /foo , /bar , and /baz . /baz/a and /baz/b will always be seen by the same container but there are no guarantees about where foo or bar are processed relative to baz.

3. REPO : the entire repo. In this case, the input won't be partitioned at all and all data in the repo will be available.

### **Incrementality**

Incrementality ("NONE", "DIFF" or "FILE") describes what data needs to be available when a new commit is made on an input repo. Namely, do you want to process *only the new data* in that commit (the "diff"), only files with any new data ("FILE"), or does all of the data need to be reprocessed ("NONE")?

For instance, if you have a repo with the file  $/$  foo in commit 1 and file  $/$  bar in commit 2, then:

- If the input incrementality is "DIFF", the first job sees file  $/$  foo and the second job sees file  $/$  bar.
- If the input is non-incremental("NONE"), every job sees all the data. The first job sees file / foo and the second job sees file /foo *and* file /bar .
- "FILE" (Top-level objects) means that if any part in a file (or alternatively any file within a directory) changes, then show all the data in that file (directory). For example, you may have vendor data files in separate directories by state – the California directory contains a file for each california vendor, etc. Incremental: "FILE" would mean that your job will see the entire directory if at least one file in that directory has changed. If only one vendor file in the whole repo was was changed and it was in the Colorado directory, all Colorado vendor files would be present, but that's it.

#### **Combining Partition unit and Incrementality**

For convenience, we have defined aliases for the three most commonly used (and most familiar) input methods: "map", "reduce", and "global".

- A "map" (BLOCK + DIFF), for example, can partition files at the block level and jobs only need to see the new data.
- "Reduce" (FILE + NONE) as it's typically seen in Hadoop, requires all parts of a file to be seen by the same container ("FILE") and your job needs to reprocess *all* the data in the whole repo ("NONE").
- "Global" (REPO + NONE), means that the entire repo needs to be seen by *every* container. This is commonly used if you had a repo with just parameters, and every container needed to see all the parameter data and pull out the ones that are relevant to it.

They are defined below:

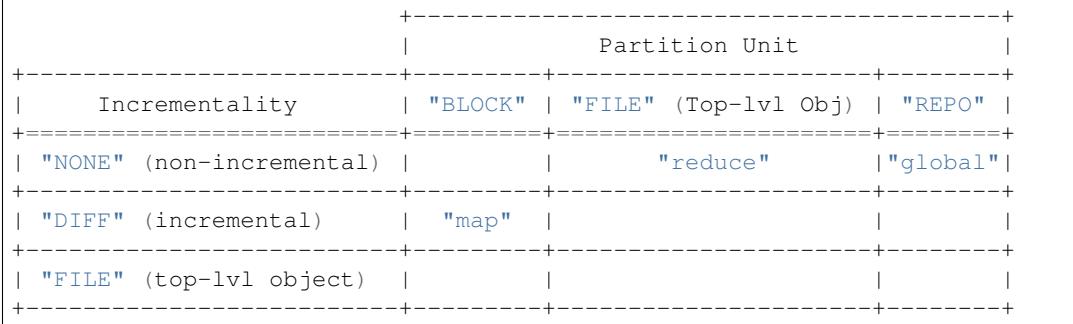

# **Writing Incremental Code**

Writing your analysis code to take advantage of incrementality involves understanding two ideas: What new data is available as input and what was the output last time this pipeline ran (aka: output parent commit)? To answer both of these questions, you need to understand which data is exposed where in Pachyderm.

## **Mount Path**

The root mount point is at  $/pfs$ , which contains:

- /pfs/input\_repo which is where you would find the latest commit from each input repo you specified. Each input repo will be found here by name - Note: Unlike when mounting pfs locally, there is no CommitID in the path. This is because the commit will always change, and the ID isn't relevant to the processing. The commit that is exposed is configured based on the incrementality flag above.
- /pfs/out which is where you write any output
- /pfs/prev which is this pipeline's previous output, if it exists. (You can think of it as this job's output commit's parent).

The easiest way to understand how to use incrementality and  $/pfs/prev$  is through a simple example.

## **Example (Sum)**

Sum is a great starting example for how to do processing incrementally. If your input is a list of values that is constantly having new lines appended and your output is the sum, using the previous run's results is a lot more efficient than recomputing every value every time.

First, we should set partition: "FILE" and ``Incremental: "DIFF". Setting partition in this way ensures that all the values are seen by one container. If we had this set to map instead, we may get some input values spread across containers and we wouldn't get an accurate total. Incremental ansures that only the new values are shown.

For each run of the pipeline, /pfs/<input\_data> will be a file with all the new values that have been added in the most recent commit. Our pipeline should simply sum up those new values and add them to the previous total in /pfs/prev and write that new total to /pfs/out .

## **Composing Pipelines**

<span id="page-60-0"></span>Any reasonably complex analysis isn't just going be computed in a single pipeline, but instead a chain of pipelines. We often refer to chains of pipelines as dependency graph or DAG (directed acyclic graph). Before we jump into dealing with chains of pipelines, it's important to understand how pipelines deal with multiple inputs.

## **Multiple Inputs**

A pipeline is allowed to have multiple inputs. The important thing to understand is what happens when a new commit comes into one of the input repos. In short, a pipeline processes the **cross product** of its inputs. We will use an example to illustrate.

Consider a pipeline that has two input repos: foo and bar . foo uses the file/incremental method and bar uses the reduce method.

```
+===========+ +===========+
| Foo | | Bar |
| file/incr | | reduce |
+===========+ +===========+
      \ /
      \ /
       \ /
      +------------+
      | Pipeline |
      +------------+
```
Now let's say that the following events occur:

```
1. PUT /file-1 in commit1 in foo -- no jobs triggered
2. PUT /file-a in commit1 in bar -- triggers job1
3. PUT /file-2 in commit2 in foo -- triggers job2
4. PUT /file-b in commit2 in bar -- triggers job3
```
The first time the pipeline is triggered will be when the second event completes. This is because we need data in both repos before we can run the pipeline.

Here is a breakdown of the files that each job sees:

```
# job1 sees /pfs/foo/file-1 and /pfs/bar/file-a because those are the only files
˓→available
job1:
  /pfs/foo/file-1
  /pfs/bar/file-a
```

```
# job2 sees /pfs/foo/file-2 and /pfs/bar/file-a because it's triggered by commit2 in
˓→foo. foo uses an incremental input method (file/incremental)
job2:
  /pfs/foo/file-2
  /pfs/bar/file-a
# job3 sees all the files because it's triggered by commit2 in bar, and bar uses a
˓→non-incremental input method (reduce)
job3:
  /pfs/foo/file-1
  /pfs/foo/file-2
  /pfs/bar/file-a
  /pfs/bar/file-b
```
# **FAQ**

*[Data Storage:](#page-63-0)*

- *[How is data storage handled in Pachyderm?](#page-63-1)*
- *[What object storage backends are currently supported?](#page-63-2)*
- *[What is version control for data?](#page-63-3)*
- *[What are the benefits of version control for data?](#page-63-4)*
- *How do you guarantee I won't lose data in Pachyderm (i.e. replication and persistence)?*
- *[How do I get data from other sources into Pachyderm?](#page-64-0)*
- *[How do I get data out of Pachyderm into another system?](#page-64-1)*
- *[Does Pachyderm handle data locality?](#page-64-2)*

#### *[Deployment:](#page-64-3)*

- *Where/how can I deploy Pachyderm?*
- *[Can I use other schedulers such as Docker Swarm or Mesos?](#page-64-4)*
- *[Can I run Pachyderm locally?](#page-64-5)*

#### *[Computation:](#page-65-0)*

- *[What are containerized analytics?](#page-65-1)*
- *[What is the data access model?](#page-65-2)*
- *[What are jobs and how do they work?](#page-65-3)*
- *[What are pipelines and how do they work?](#page-65-4)*
- *[How does Pachyderm manage pipeline dependencies?](#page-65-5)*
- *[How do I perform batched analytics in Pachyderm?](#page-65-6)*
- *[How do I perform streaming analytics in Pachyderm?](#page-66-0)*
- *[How is my computation parallelized?](#page-66-1)*
- *[How does Pachyderm let me do incremental processing?](#page-66-2)*
- *[Is there a SQL interface for Pachyderm?](#page-66-3)*

#### *Product/Misc:*

• *[How does Pachyderm compare to Hadoop?](#page-66-4)*

- *[How does Pachyderm compare to Spark?](#page-66-5)*
- *[What are the major use cases for Pachyderm?](#page-67-0)*
- *[Is Pachyderm enterprise production ready?](#page-67-1)*
- *[How does Pachyderm handle logging?](#page-67-2)*
- *[Does Pachyderm only work with Docker containers?](#page-67-3)*
- *[How do I get enterprise support for Pachyderm?](#page-67-4)*
- *[What if I find bugs or have questions about using Pachyderm?](#page-67-5)*
- *[How do I start contributing to Pachyderm?](#page-68-0)*

# <span id="page-63-0"></span>**Data Storage**

### <span id="page-63-1"></span>**How is data storage handled in Pachyderm?**

Pachyderm stores your data in any generic object storage (S3, GSC, Ceph, etc). You can link your object storage backend to Pachyderm by following our cloud deployment guide and passing your credentials as a Kubernetes secret.

### <span id="page-63-2"></span>**What object storage backends are supported?**

S3 and GCS are fully supported and are the recommended backends for Pachyderm. Support for Ceph and others are coming soon! Want to help us support more storage backends? Check out the [GH issue!](https://github.com/pachyderm/pachyderm/issues/211)

### <span id="page-63-3"></span>**What is version control for data?**

We've all used version control for code before — Pachyderm gives you the same semantics for petabytes of data. We even borrow our terminology from Git. In Pachyderm, data is organized into repos . If you want to add or change data in a repo, you simply start a commit make your changes, and then finish the commit . This will create an immutable snapshot of the data that you can reference later. Just like in Git, only the diff of the data is saved so there is no duplication. Pachyderm exposes data as a set of diffs so you can easily view how your data has changed over time, run a job over a previous view of your data, or revert to a known good state if something goes wrong. Finally, Pachyderm also let's you branch entire data sets so you can manipulate files and explore the data without affecting anyone else's work. Just like with branching in Git, Pachyderm doesn't create multiple copies of the data when you create a branch, we just store the changes you make to it.

### <span id="page-63-4"></span>**What are the benefits of version control for data?**

*Instant revert*: If something goes wrong with your data, you can immediately revert your live cluster back to a known good state.

*View diffs*: Analyze how your data is changing over time.

*Incrementality*: Only process the new data instead of recomputing everything.

*Immutable data*: Run analysis written today over your data from last month.

*Team collaboration*: Everyone can manipulate and work on the same data without stepping on each others toes.

### **How do you guarantee I won't lose data in Pachyderm (i.e. replication and persistence)?**

Your data doesn't actually live in Pachyderm, it stays in object storage (S3 or GCS), so it has all the safety guarantees of those underlying systems.

## <span id="page-64-0"></span>**How do I get data from other sources into Pachyderm?**

Pachyderm has three main methods for getting data into the system.

- 1. A [protobufs API](https://github.com/pachyderm/pachyderm/blob/master/src/client/pfs/pfs.proto) that you can access through the Golang SDK. Other languages will be supported soon!
- 2. The pachctl CLI, which allows you to put files into Pachyderm.
- 3. You can mount Pachyderm locally and add files directly to the filesystem through the FUSE interface.

### <span id="page-64-1"></span>**How do I get data out of Pachyderm into another system?**

In addition to using the same ways you get data into the system, you can also use pipelines. Users often want to move the final results of a pipeline into another tool such as Redshift or MySQL so that it can be easily queried through BI tools. To accomplish this, it's common to add a final stage to your pipeline which reads data from Pachyderm and writes it directly to whatever other tool you want. Redshift for example, can load data directly from an S3 bucket so the last pipeline stage can just write to that specific bucket.

## <span id="page-64-2"></span>**Does Pachyderm handle data locality?**

Most object stores like S3 and GCS don't provide any notion of locality and so Pachyderm similarly can't provide data locality in our API. In practice, we've generally found that data locality is not a bottleneck when optimizing for performance in modern data centers.

# <span id="page-64-3"></span>**Deployment:**

## **Where/how can I deploy Pachyderm?**

Once you have Kubernetes running, Pachyderm is just a one line deploy. Since Pachyderm's only dependency is Kubernetes, it can be run locally, AWS, Google Cloud, Azure, or on-prem. Check out our local installation and cloud deployment guides.

### <span id="page-64-4"></span>**Can I use other schedulers such as Docker Swarm or Mesos?**

Right now, Pachyderm requires Kubernetes, but we've purposely built it to be modular and work with the other schedulers as well. Swarm and Mesos support will be added in the future!

## <span id="page-64-5"></span>**Can I run Pachyderm locally?**

Yup! Pachyderm can be run locally using Minikube (recommended) or directly in Docker. Check out our local installation guide to get started.

# <span id="page-65-0"></span>**Computation**

### <span id="page-65-1"></span>**What are containerized analytics?**

Rather than thinking in terms of map or reduce jobs, Pachyderm thinks in terms of pipelines expressed within a container. To process data, you simply create a containerized program which reads and writes to the local filesystem. Since everything is packaged up in a container, pipelines are easily portable, completely isolated, and simple to monitor.

### <span id="page-65-2"></span>**What is the data access model?**

To process data, you simply create a containerized program which reads and writes to the local filesystem at /pfs/... . Pachyderm will take your container and inject data into it by way of a FUSE volume. We'll then automatically replicate your container, showing each copy a different chunk of data and processing it all in parallel.

Check out our beginner tutorial or [OpenCV demo](https://github.com/pachyderm/pachyderm/tree/master/doc/examples/opencv) to see how this works in action!

### <span id="page-65-3"></span>**What are jobs and how do they work?**

A job in Pachyderm is a one-off transformation or processing of data. To run a job use the create-job command. In Pachyderm, jobs are meant for experimentation or exploring your data. Once you have a job that's working well and producing useful results, you can "productionize" it by turning it into a pipeline .

### <span id="page-65-4"></span>**What are pipelines and how do they work?**

Pipelines are data transformations that are "subscribed" to data changes on their input repos and automatically create jobs to process the new data as it comes in. A pipeline is defined by a JSON spec that describes one or more transformations to execute when new input data is committed. All the details of a pipeline spec are outlined in our documentation and demonstrated in our examples.

## <span id="page-65-5"></span>**How does Pachyderm manage pipeline dependencies?**

Dependencies for pipelines are handled explicitly in the pipeline spec. Pipelines output their results to a repo of the same name. The "input" for a pipeline can be any set of repos, either those containing raw data or one that was automatically created by another pipeline. For example, a pipeline stage called "filter" would create a repo also called "filter" where it would store the output data. A second pipeline called "sum" could have "filter" as an input. By this method Pachyderm, actually creates a [DAG](https://en.wikipedia.org/wiki/Directed_acyclic_graph) of data, not jobs. The full picture would look like this: raw data enters Pachyderm which triggers the "filter" pipeline. The "filter" pipeline outputs its results in a commit to the "filter" repo which triggers the "sum" pipeline. The final results would be available in the "sum" repo. Check out our Fruit Stand demo to see exactly this example.

## <span id="page-65-6"></span>**How do I perform batched analytics in Pachyderm?**

Batched analytics are the bread and butter of Pachyderm. Often times the first stage in a batched job is a database dump or some other large swath of new data entering the system. In Pachyderm, this would create a new commit on a repo which would trigger all your ETL and analytics pipelines for that data. One-off batched jobs can also be manually run on any data.

## <span id="page-66-0"></span>**How do I perform streaming analytics in Pachyderm?**

Streaming and batched jobs are done exactly the same way in Pachyderm. Creating a commit is an incredibly cheap operation so you can even make one commit per second if you want! By just changing the frequency of commits, you can seamlessly transition from a large nightly batch job down to a streaming operation processing tiny micro-batches of data.

## <span id="page-66-1"></span>**How is my computation parallelized?**

Both jobs and pipelines have a "paralellism" parameter as outlined in the pipeline spec. This parameter dictates how many containers Pachyderm spins up to process your data in parallel. For example, "paralellism": 10 would create up to 10 containers that each process 1/10 of the data. Each pipeline can have a different parallelization factor, giving you fine-grain control over the utilization of your cluster. paralellism can be set to 0 in which case Pachyderm will set it automatically based on the size of the cluster.

## <span id="page-66-2"></span>**How does Pachyderm let me do incremental processing?**

Pachyderm exposes all your data in diffs, meaning we show you the new data that has been added since the last time a pipeline was run. Pachyderm will smartly only process the new data and append those results to the output from the previous run. We have extensive documentation on incrementality that'll show you the fine-grain control you can have to optimizing computation.

## <span id="page-66-3"></span>**Is there a SQL interface for Pachyderm?**

Not yet, but it's coming soon! If you want to query your data using SQL, you can easily create a pipeline that pushes data from Pachyderm into your favorite SQL tool such as PostGres.

## **Product/Misc**

### <span id="page-66-4"></span>**How does Pachyderm compare to Hadoop?**

Pachyderm is inspired by the Hadoop ecosystem but shares no code with it. Instead, we leverage the container ecosystem to provide the broad functionality of Hadoop with the ease of use of Docker. Similar to Hadoop, Pachyderm offers virtually infinite horizontal scaling for both storage and processing power. That said, there are two bold new ideas in Pachyderm:

- 1. Containers as the core processing primitive You can do analysis using any languages or libraries you want.
- 2. Version Control for data We let your team collaborate effectively on data using a commit-based distributed filesystem (PFS), similar to what Git does with code.

### <span id="page-66-5"></span>**How does Pachyderm compare to Spark?**

The only strong similarity between Pachyderm and Spark is that our versioning of data is somewhat similar to how Spark uses RDD's and data frames to speed up computation. Spark is a fantastic interface for exploring your data or running queries. In our opinion, Spark is one of the best parts of the Hadoop ecosystem and in the near future, we'll be offering a connector that lets you use the Spark interface on top of Pachyderm.

#### <span id="page-67-0"></span>**What are the major use cases for Pachyderm?**

Data Lake: A data lake is a place to dump and process gigantic data sets. This is where you send your nightly production database dumps, store all your raw log files and whatever other data you want. You can then process that data using any code you can put in a container. Martin Fowler has a great [blog post](http://martinfowler.com/bliki/DataLake.html) describing data lakes.

Containerized ETL: ETL (extract, transform, load) is the process of taking raw data and turning it into a useable form for other services to ingest. ETL processes usually involve many steps forming a DAG [\(Directed Acyclical Graph\)](https://en.wikipedia.org/wiki/Directed_acyclic_graph) pulling raw data from different sources, teasing out and structuring the useful details, and then pushing those structures into a data warehouse or BI (business intelligence) tool for querying and analysis.

Pachyderm completely manages your ETL DAG by giving you explicit control over the inputs for every stage of your pipeline. We also give you a simple API — just read and write to the local file system inside a container — so it's easy to push and pull data from a variety of sources.

Automated ML pipelines: Developing machine learning pipelines is always an iterative cycle of experimenting, training/testing, and productionizing. Pachyderm is ideally suited for exactly this type of process.

Data scientists can create jobs to explore and process data. Pachyderm will automatically let you down-sample data or develop analysis locally without having to copy any data around.

Building training/testing data sets is incredibly easy with version-controlled data. Since you have all your historical data at your fingertips, you can simply train a model on data from last week and then test it on this week's data. Getting training/testing pairs involves zero data copying or moving.

Finally, once your analysis is ready to go, you simply add your job to Pachyderm as a pipeline. Now it'll automatically run and continue updating as new data comes into the system, letting you seamlessly transition from experimentation to a productionized deployment of your new model.

#### <span id="page-67-1"></span>**Is Pachyderm enterprise production ready?**

Yes! Pachyderm hit v1.2 and is ready for production use! If you need help with your deployment or just want to talk to us about the details, we'd love to hear from you on [Slack](http://slack.pachyderm.io) or email us at [support@pachyderm.io.](mailto:support@pachyderm.io)

#### <span id="page-67-2"></span>**How does Pachyderm handle logging?**

Kubernetes actually handles all the logging for us. You can use pachctl get-logs to get logs from your jobs. Kubernetes also comes with it's own tools for pushing those logs to whatever other services you use for log aggregation and analysis.

#### <span id="page-67-3"></span>**Does Pachyderm only work with Docker containers?**

Right now yes, but that's mostly because Kubernetes doesn't yet support other runtimes. Pachyderm has no strict dependencies on Docker so we'll have support for rkt and other container formats soon.

#### <span id="page-67-4"></span>**How do I get enterprise support for Pachyderm?**

If you're using Pachyderm in production or evaluating it as a potential solution, we'd love to chat with you! support@pachyderm.io

#### <span id="page-67-5"></span>**What if I find bugs or have questions about using Pachyderm?**

You can submit bug reports, questions, or PR's on [Github,](https://github.com/pachyderm/pachyderm/issues) join our [users channel on Slack,](http://slack.pachyderm.io) or email us at [sup](mailto:support@pachyderm.io)[port@pachyderm.io](mailto:support@pachyderm.io) and we can help you right away.

### <span id="page-68-0"></span>**How do I start contributing to Pachyderm?**

We're thrilled to have you contribute to Pachyderm! Check out our [contributor guide](https://github.com/pachyderm/pachyderm/blob/master/CONTRIBUTING.md) to see all the details. If you're not sure where to start, recent issues on [Github](https://github.com/pachyderm/pachyderm/issues) or ones that are labeled as "noob-friendly" are good places to begin.

## **Examples**

# **Fruit Stand**

This is our canonical starter demo. If you haven't used Pachyderm before, start here. We'll get you started running Pachyderm locally in just a few minutes and processing sample log lines.

[Fruit Stand](http://pachyderm.readthedocs.io/en/stable/getting_started/beginner_tutorial.html)

# **Open CV**

Edge detection using OpenCV on whatever images you want. More interesting than the beginner tutorial, but still great for running locally in minikube and understanding intermediate-level Pachyderm topics.

[Open CV](https://github.com/pachyderm/pachyderm/tree/master/doc/examples/opencv)

# **Web Scraper**

Using wget to build a distrbuted web scraper. Scraping is such a common task that we wanted to give you a simple example just in Shell.

[Web Scraper](https://github.com/pachyderm/pachyderm/tree/master/doc/examples/scraper)

## **Word Count**

Word count is basically the "hello world" of distributed computation. This example is great for benchmarking in distributed deployments on large swaths of text data.

[Word Count](https://github.com/pachyderm/pachyderm/tree/master/doc/examples/word_count)

## **Tensor Flow**

Use Tensorflow to build a neural net that analyzes Game of Thrones scripts and produces new lines for characters. This is a great advanced example if you want to learn about the intricacies of Pachyderm and ML workflows – and you get a really cool output!

[Tensor Flow](https://github.com/pachyderm/pachyderm/tree/master/doc/examples/tensor_flow)
## **Migration**

Occationally, Pachyderm introduces changes that are backward-incompatible: repos/commits/files created on an old version of Pachyderm may be unusable on a new version of Pachyderm. When that happens, we try our best to write a migration script that "upgrades" your data so it's usable by the new version of Pachyderm.

To upgrade from version X to version Y, look under the directory named  $\text{migration/X-Y}$  . For instance, to upgrade from 1.2.2 to 1.2.3, look under migration/1.2.2-1.2.3 .

## **Backup**

It's paramount that you backup your data before running a migration script. While we've tested the scripts extensively, it's still possible that they contain bugs, or that you accidentally use them in a wrong way.

In general, there are two data storage systems that you might consider backing up: the metadata storage and the data storage. Not all migration scripts touch both systems, so you might only need to back up one of them. Look at the README for a particular migration script for details.

## **Backup the metadata storage system**

Assuming you've deployed Pachyderm on a public cloud, your metadata is probably stored on a persistent volume. See the ["Deploying on the Cloud"](http://pachyderm.readthedocs.io/en/stable/deployment/deploying_on_the_cloud.html) guide for details.

Here are official guides on backing up persistent volumes for each cloud provider:

- [GCE Persistent Volume](https://cloud.google.com/compute/docs/disks/create-snapshots)
- [Elastic Block Store \(EBS\)](http://docs.aws.amazon.com/AWSEC2/latest/UserGuide/ebs-creating-snapshot.html)

## **Backup the data storage system**

We don't currently have migration scripts that touch the data storage system.

# **Pachyderm File System (PFS)**

Pachyderm File System - a version controlled file system for big data.

## **Components**

PFS has 4 basic primitives:

- File
- Commit
- Repo
- Block

Each of these is simple, and understanding all of them provides a good tour of PFS.

## **Data as Files**

Pachyderm File System (PFS) allows you to store arbitrary data in files. These files can be as large as you'd like, and store any kind of information.

We wanted to use an interface to data that is familiar to everyone. Reading/writing data to a file is as familiar as you get.

Doing this on big data sets gets interesting, but having a simple underlying interface makes interacting with the data more intuitive, and more easily accessible to developers no matter what their language of choices.

## **Versioning**

Interactions with PFS are very Git-like. Your data, which is made up of one or more Files , is versioned in a data repository, or Repo .

With PFS, you version your data by making Commits of data into Repos. By versioning your data, you can:

- reproduce any input or output for your processing, which in turn enables ...
- collaborating with your peers on a data set

[Reproducibility and Collaboration](https://pachyderm.io/dsbor.html) are things we care a lot about.

We store each commit as only the data that changed from the prior commit, which is where PFS differs from Git. Storing your data this way allows us to enable [Incrementality](https://pachyderm.io/dsbor.html) and keeps PFS space efficient.

## **Files vs Blocks**

Under the hood, we store your files in sets of Blocks. These are smaller (usually ~8MB) chunks of your file. By storing your data in smaller chunks, we can more efficiently read and write your data in parallel.

Blocks also determine the smallest indivisible chunk of your data. When performing a map job, each File is seen by multiple containers. Each container sees one or more Blocks of a file.

This is important because this also determines the granularity of how the data is exposed as an input. Specifically, during a map job, each container will see a slice of your data file. That slice will be one or more Blocks.

# **Block Delimiters**

For certain data types (binary blobs or JSON objects), making sure that your data is divided *correctly* into indivisible chunks is important. Doing this with PFS is straightforward.

## **Default**

By default, data is line delimited and a single Block consists of 8MBs worth of lines.

By default, the data is line delimited and stored internally as a block of no more than ~8MBs. This means that your data will never be broken up within any line.

## **JSON**

For JSON data, you might have input like this:

```
{
    "foo": "bar",
    "bax": "baz"
}
{
    "foo": "cat",
    "bax": "dog"
}
```
You can see quickly how line delimiting will not work. If a block happens to terminate not at the end of a JSON object, the result during a map job will be a partial / invalid JSON object.

To make sure your JSON data is delimited correctly, just make sure the file in question has a . json suffix. This tells PFS that the data being stored is JSON, and Pachyderm will make sure each Block consists of whole JSON objects.

## **Binary Data**

Since binary data doesn't always have a static size, and can be quite large, delimiting binary data works a bit different.

We enable this by treating every single write to that file as a separate block, no matter what the size. E.g. if you open /pfs/out/foo.bin and within your code write to it several times, each time you write the data will be treated as a separate block. This guarantees that a map job consuming your data will always see it at least at the granularity you have provided by your writes.

To require PFS to delimit blocks in this fashion, make sure your file as the .bin suffix.

# **PFS I/O**

What happens when you read or write to PFS?

## **Storage**

PFS is backed by an object store of your choosing (usually S3 or GCS). This allows for highly redundant consistent storage.

Each block of each of your files is content-addressed and uploaded to your object store. This gains us de-duplication of the data.

Additionally, because each commit only contains diffs of blocks that were written, all data stored by PFS is immutable.

## **Writing**

You can never write to a Pachyderm Repo without making it part of a Commit. That means you have to *start* the Commit , write your data, then *finish* the Commit .

Here's an example:

```
$pachctl create-repo foo
$pachctl start-commit foo master
master/0
$echo 'hai' | pachctl put-file foo master/0 test.txt
$pachctl finish-commit foo master/0
# And writing in a new commit
$pachctl start-commit foo master
master/1
$echo 'bai' | pachctl put-file foo master/1 test.txt
$pachctl finish-commit foo master/1
```
In this example, we've written two words to the same file across two commits.

You'll see that writing requires a CommitID. If the Commithen has been finished, you will only be able to read.

## **Reading**

Let's try reading the file we wrote above. That would look like this:

```
$pachctl get-file foo master/1 test.txt
hai
bai
```
Notice how the output is the cumulative result of the commits.

# **Mounting PFS**

Pachyderm uses FUSE to mount PFS. You can think of it simplistically as a network mount of PFS. While the files are truly served from object storage, you can see them locally by mounting PFS.

## **Locally**

Mounting PFS locally is a great way to debug an issue, or poke around PFS to understand how it works.

To mount locally, run:

```
$ mkdir ~/pfs
$ pachctl mount ~/pfs &
```
(If  $\sim$ /pfs already exists, you may need to umount it first)

Now you can look around the local mount using  $\perp$  s or just point your browser at the local files:

```
# This is equivalent to `pachctl list-repo`
$ls ~/pfs
foo
# This is equiavelent to `pachctl list-commit foo`
$ls ~/pfs/foo
master/0 master/1
# This is equiavelent to a call to `pachctl get-file ...`
$cat ~/pfs/foo/master/0/test.txt
# And this is similar to `pachctl list-file ...`. It allows you to see all files in a
˓→commit:
$ls ~/pfs/foo/master/0/
test.txt
```
Using this interface, you can grep, touch, ls, etc the files as you normally would. The exceptions are that you cannot write data to a commit that is finished.

# **Pachyderm Pipeline System (PPS)**

# **Get Started**

To get started using Pipelines, refer to our Beginner Tutorial or Pipeline docs.

## **Overview**

Pachyderm Pipeline System is a parallel, containerized analysis platform

It is designed to:

- 1. Write your analysis in any language of your choosing [\(enabling Accessibility\)](https://pachyderm.io/dsbor.html).
- 2. Allow you to compose your analyses
- 3. Allow you to reproduce your input data, your processing step, and your output data [\(enabling Reproducibility\)](https://pachyderm.io/dsbor.html)
- 4. Allow you to understand the Provenance of your data

# **Components**

PPS has two components, and understand each gives you a full picture of PPS.

## **Jobs**

Jobs are transformations that are only run once.

Broadly, they take the following inputs:

- a transformation image, refer to the pipeline spec for instructions on creating your own image
	- an entry point to run the transformation
	- some other configuration options about how to run the job (parallelism, partitioning method, etc)
- at least one PFS input Repo containing some data
	- a Commit ID per input repo

When creating a job, PPS:

• creates an output Repo with the same name as the job

- uses kubernetes to spin up containers w the image you specify, in the configuration you specify
- mounts the input Repo at the Commit specified at /pfs/your\_repo\_name for use by your code on that container
- mounts /pfs/out for writing output, which is connected to the newly created output Repo
- runs the containers with the entry point you provided
- the output is stored in a new commit on the new output Repo

## **Pipeline**

Pipelines are configured once, but run every time new data is present in the form of a new Commit on any of their input Repo s. You can think of them as automatically up-to-date long-running jobs.

For detailed instructions on pipelines, refer to the pipeline spec

## **Provenance**

You'll be using and composing pipelines frequently with PPS. Quickly, you're going to want to understand how your outputs are related to the inputs.

Check out the flush-commit docs for specifics on how to track provenance.

# **Debugging tools**

Beyond provenance, your primary triaging tool is pachctl's logs. This allows you to see the log output per Job / Pipeline and debug any errors.

# **Golang Client**

For any Go users, we've built a Golang client so you can easily script Pachyderm commands. Check out the [autogen](https://godoc.org/github.com/pachyderm/pachyderm/src/client)[erated godocs](https://godoc.org/github.com/pachyderm/pachyderm/src/client) as a reference.

# **Pachctl Command Line Tool**

Pachctl is the command line interface for Pachyderm. To install Pachctl, follow the *[Local Installation](#page-8-0)* instructions

# **Synopsis**

Access the Pachyderm API.

Environment variables:

ADDRESS=<host>:<port>, the pachd server to connect to (e.g. 127.0.0.1:30650).

# **Options**

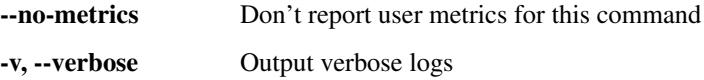

## **./pachctl archive-all**

Archives all commits in all repos.

## **Synopsis**

Archives all commits in all repos.

./pachctl archive-all

#### **Options inherited from parent commands**

```
--no-metrics  Don't report user metrics for this command
-v, --verbose Output verbose logs
```
## **SEE ALSO**

## **./pachctl commit**

Docs for commits.

## **Synopsis**

Commits are atomic transactions on the content of a repo.

Creating a commit is a multistep process:

- start a new commit with start-commit
- write files to it through fuse or with put-file
- finish the new commit with finish-commit

Commits that have been started but not finished are NOT durable storage. Commits become reliable (and immutable) when they are finished.

Commits can be created with another commit as a parent. This layers the data in the commit over the data in the parent.

./pachctl commit

#### **Options inherited from parent commands**

```
--no-metrics  Don't report user metrics for this command
-v, --verbose Output verbose logs
```
## **SEE ALSO**

• ./pachctl -

## **Auto generated by spf13/cobra on 17-Feb-2017**

## **./pachctl create-job**

Create a new job. Returns the id of the created job.

## **Synopsis**

Create a new job from a spec, the spec looks like this { "transform": { "cmd": [ "cmd", "args..." ], "env": { "foo": "bar" }, "secrets": [ { "name": "secret\_name", "mountPath": "/path/in/container" } ], "imagePullSecrets": [ "mysecret" ], "acceptReturnCode": [ "1" ] }, "parallelismSpec": { "constant": "1" }, "inputs": [ { "commit": { "repo": { "name": "in\_repo" }, "id": "10cf676b626044f9a405235bf7660959" }, "method": { "incremental": "DIFF" }, "lazy": true } ], "parentJob": { "id": "a951ca06cfda4377b8ffaa050d1074df" } }

```
./pachctl create-job -f job.json
```
## **Options**

-f, --file string The file containing the job, it can be a url **or** local file. ˓<sup>→</sup>- reads **from stdin.** (default "-") --password string Your password **for** the registry being pushed to. -p, --push-images If true, push local docker images into the cluster registry. -r, --registry string The registry to push images to. (default "docker.io") -u, --username string The username to push images **as**, defaults to your OS<sub>L</sub> ˓<sup>→</sup>username.

## **Options inherited from parent commands**

```
--no-metrics Don't report user metrics for this command
-v, --verbose Output verbose logs
```
## **SEE ALSO**

• ./pachctl -

#### **Auto generated by spf13/cobra on 17-Feb-2017**

## **./pachctl create-pipeline**

Create a new pipeline.

## **Synopsis**

Create a new pipeline from a spec

## **Pipeline Specification**

This document discusses each of the fields present in a pipeline specification. To see how to use a pipeline spec, refer to the pachctl create-pipeline doc.

## **JSON Manifest Format**

```
{
  "pipeline": {
   "name": string
 },
  "transform": {
   "image": string,
   "cmd": [ string ],
   "stdin": [ string ]
   "env": {
       "foo": "bar"
   },
   "secrets": [ {
        "name": "secret_name",
```

```
"mountPath": "/path/in/container"
    } ],
    "imagePullSecrets": [ "my_secret" ],
   "overwrite": bool
  },
 "parallelism_spec": {
   "strategy": "CONSTANT"|"COEFFICIENT"
   "constant": int // if strategy == CONSTANT
    "coefficient": double // if strategy == COEFFICIENT
  },
  "inputs": [
   {
     "repo": {
       "name": string
     },
      "runEmpty": false,
      "lazy": false,
      "method": "map"/"reduce"/"global"
      // alternatively, method can be specified as an object.
      // this is only for advanced use cases; most of the time, one of the three
      // strategies above should suffice.
      "method": {
       "partition": "BLOCK"/"FILE"/"REPO",
       "incremental": "NONE"/"DIFF"/"FILE",
     }
   }
 \frac{1}{2},
  "output": {
   "URL": "s3://bucket/dir"
 },
  "gc_policy": {
   "success": string,
   "failure": string
  }
}
```
## **Name (required)**

pipeline.name is the name of the pipeline that you are creating. Each pipeline needs to have a unique name.

## **Transform (required)**

transform.image is the name of the Docker image that your jobs run in.

transform.cmd is the command passed to the Docker run invocation. Note that as with Docker, cmd is not run inside a shell which means that things like wildcard globbing  $(*)$ , pipes (| ) and file redirects (> and >> ) will not work. To get that behavior, you can set cmd to be a shell of your choice (e.g. sh) and pass a shell script to stdin.

transform.stdin is an array of lines that are sent to your command on stdin. Lines need not end in newline characters.

transform.env is a map from key to value of environment variables that will be injected into the container

transform.secrets is an array of secrets, secrets reference Kubernetes secrets by name and specify a path that the secrets should be mounted to. Secrets are useful for embedding sensitive data such as credentials. Read more about secrets in Kubernetes [here.](http://kubernetes.io/docs/user-guide/secrets/)

transform.imagePullSecrets is an array of image pull secrets, image pull secrets are similar to secrets except that they're mounted before the containers are created so they can be used to provide credentials for image pulling. Read more about image pull secrets [here.](http://kubernetes.io/docs/user-guide/images/#specifying-imagepullsecrets-on-a-pod)

transform.overwrite is a boolean flag that controls whether the output of this pipeline overwrites the previous output, as opposed to appending to it (the default). For instance, if overwrite is set to true and the pipeline outputs the same file in two subsequent runs, the second write to that file will overwrite the first one. This flag defaults to false.

## **Parallelism Spec (optional)**

parallelism\_spec describes how Pachyderm should parallelize your pipeline. Currently, Pachyderm has two parallelism strategies: CONSTANT and COEFFICIENT .

If you use the CONSTANT strategy, Pachyderm will start a number of workers that you give it. To use this strategy, set the field strategy to CONSTANT , and set the field constant to an integer value (e.g. 10 to start 10 workers).

If you use the COEFFICIENT strategy, Pachyderm will start a number of workers that is a multiple of your Kubernetes cluster's size. To use this strategy, set the field coefficient to a double. For example, if your Kubernetes cluster has 10 nodes, and you set coefficient to 0.5, Pachyderm will start five workers. If you set it to 2.0, Pachyderm will start 20 workers (two per Kubernetes node).

By default, we use the parallelism spec "coefficient=1".

Note: Pachyderm treats this config as an upper bound. Pachyderm may choose to start fewer workers than specified if the pipeline's input data set is small or otherwise doesn't parallelize well (for example, if you use an input method of file and the input repo only has one file in it).

## **GC Policy (optional)**

gc\_policy specifies when completed jobs can be garbage collected. Completed jobs are typically kept around for a while because the logs can be of interest to developers, especially if a job has failed.

gc\_policy has two string fields: success specifies how long successful jobs are kept around, and failure specifies how long failed jobs are kept around.The string needs to be sequence of decimal numbers, each with optional fraction and a unit suffix, such as "300ms", "1.5h" or "2h45m". Valid time units are "s", "m", "h".

By default, successful jobs are kept for 24 hours (a day), and failed jobs are kept for 168 hours (a week).

## **Inputs (optional)**

inputs specifies a set of Repos that will be visible to the jobs during runtime. Commits to these repos will automatically trigger the pipeline to create new jobs to process them.

inputs.runEmpty specifies what happens when an empty commit (i.e. no data) comes into the input repo of this pipeline (for example, if an input pipeline produced no data). If this flag is set to true, Pachyderm will still run your pipeline even if it has no new input data to process. Specifically: if this flag is set to false (the default), then an empty commit won't trigger a job; if set to true, an empty commit will trigger a job.

inputs.lazy controls how the data is exposed to jobs. The default is false which means the job will eagerly download the data it needs to process and it will be exposed as normal files on disk. If  $true$  data will be exposed as named pipes instead and no data will be downloaded until the job opens the pipe and reads it, if the pipe is never opened then no will be downloaded. Some applications won't work with pipes, for example if they make syscalls such as Seek which pipes don't support. Applications that can work with pipes should use them since they're more performant, the difference will be especially notable if the job only reads a subset of the files that are available to it.

inputs.method specifies two different properties:

- Partition unit: How input data will be partitioned across parallel containers.
- Incrementality: Whether the entire all of the data or just the new data (diff) is processed.

The next section explains input methods in detail.

## **Output (optional)**

output allows you to push the results of a Pipeline to an external data store such as s3, Google Cloud Storage or Azure Storage. Data will be pushed after the user code has finished running but before the job is marked as successful. Pipelines and jobs with output s will still output to a Pachyderm repo.

## **Pipeline Input Methods**

For each pipeline input, you may specify a "method". A method dictates exactly what happens in the pipeline when a commit comes into the input repo.

A method consists of two properties: partition unit and incrementality.

## **Partition Unit**

Partition unit ("BLOCK", "FILE", or "REPO") specifies the granularity at which input data is parallelized across containers. It can be of three values:

- 1. BLOCK : different blocks of the same file may be parelleized across containers.
- 2. FILE : the files and/or directories residing under the root directory (/) must be grouped together. For instance, if you have four files in a directory structure like:

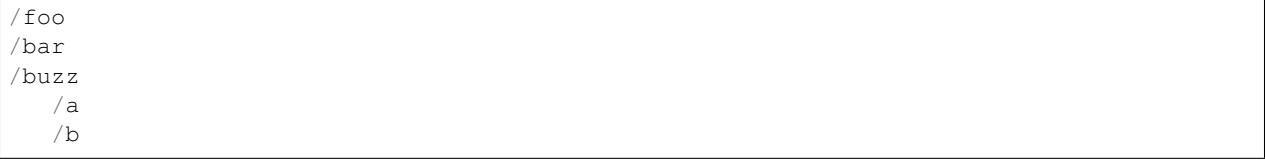

then there are only three top-level objects, /foo , /bar , and /buzz , each of which will remain grouped in the same container.

1. REPO : the entire repo. In this case, the input won't be partitioned at all.

#### **Incrementality**

Incrementality ("NONE", "DIFF" or "FILE") describes what data needs to be available when a new commit is made on an input repo. Namely, do you want to process *only the new data* in that commmit (the "DIFF"), only files with any new data ("FILE"), or does all of the data need to be reprocessed ("NONE")?

For instance, if you have a repo with the file  $/$  foo in commit 1 and file  $/$  bar in commit 2, then:

- If the input incrementality is "DIFF", the first job sees file  $/$  foo and the second job sees file  $/$  bar .
- If the input is non-incremental("NONE"), every job sees all the data. The first job sees file /foo and the second job sees file /foo and file /bar .
- "FILE" (Top-level objects) means that if any part in a file (or alternatively any file within a directory) changes, then show all the data in that file (directory). For example, you may have vendor data files in separate directories by state – the California directory contains a file for each california vendor, etc. Incremental: "FILE"

would mean that your job will see the entire directory if at least one file in that directory has changed. If only one vendor file in the whole repo was was changed and it was in the Colorado directory, all Colorado vendor files would be present, but that's it.

#### **Combining Partition unit and Incrementality**

For convenience, we have defined aliases for the three most commonly used (and most familiar) input methods: "map", "reduce", and "global".

- A map (BLOCK + DIFF), for example, can partition files at the block level and jobs only need to see the new data.
- reduce (FILE + NONE) as it's typically seen in Hadoop, requires all parts of a file to be seen by the same container ("FILE") and your job needs to reprocess *all* the data in the whole repo ("NONE").
- global (REPO + NONE), means that the entire repo needs to be seen by *every* container. This is commonly used if you had a repo with just parameters, and every container needed to see all the parameter data and pull out the ones that are relevant to it.

They are defined below:

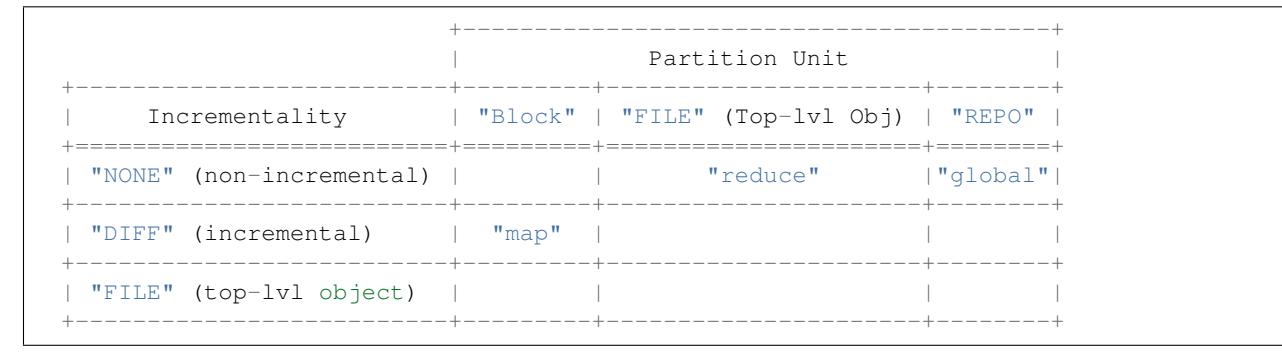

#### **Defaults**

If no method is specified, the map method  $(BLOCK + DIFF)$  is used by default.

#### **Multiple Inputs**

A pipeline is allowed to have multiple inputs. The important thing to understand is what happens when a new commit comes into one of the input repos. In short, a pipeline processes the **cross product** of its inputs. We will use an example to illustrate.

Consider a pipeline that has two input repos: foo and bar . foo uses the file/incremental method and bar uses the reduce method. Now let's say that the following events occur:

```
1. PUT /file-1 in commit1 in foo -- no jobs triggered
2. PUT /file-a in commit1 in bar -- triggers job1
3. PUT /file-2 in commit2 in foo -- triggers job2
4. PUT /file-b in commit2 in bar -- triggers job3
```
The first time the pipeline is triggered will be when the second event completes. This is because we need data in both repos before we can run the pipeline.

Here is a breakdown of the files that each job sees:

```
job1:
    /pfs/foo/file-1
    /pfs/bar/file-a
job2:
   /pfs/foo/file-2
   /pfs/bar/file-a
job3:
   /pfs/foo/file-1
   /pfs/foo/file-2
    /pfs/bar/file-a
    /pfs/bar/file-b
```
job1 sees /pfs/foo/file-1 and /pfs/bar/file-a because those are the only files available.

job2 sees /pfs/foo/file-2 and /pfs/bar/file-a because it's triggered by commit2 in foo , and foo uses an incremental input method (file/incremental ).

job3 sees all the files because it's triggered by commit2 in bar , and bar uses a non-incremental input method (reduce ).

#### **Examples**

```
{
  "pipeline": {
    "name": "my-pipeline"
  },
  "transform": {
    "image": "my-image",
    "cmd": [ "my-binary", "arg1", "arg2"],
    "stdin": [
        "my-std-input"
    ]
  },
  "parallelism": "4",
  "inputs": [
    {
      "repo": {
        "name": "my-input"
      },
      "method": "map"
    }
 ]
}
```
This pipeline runs when the repo  $my$ -input gets a new commit. The pipeline will spawn 4 parallel jobs, each of which runs the command my-binary in the Docker image my-image, with arg1 and arg2 as arguments to the command and my-std-input as the standard input. Each job will get a set of blocks from the new commit as its input because method is set to map .

#### **PPS Mounts and File Access**

## **Mount Paths**

The root mount point is at  $/pfs$ , which contains:

- /pfs/input repo which is where you would find the latest commit from each input repo you specified.
	- Each input repo will be found here by name
	- Note: Unlike when mounting locally for debugging, there is no Commit ID in the path. This is because the commit will always change, and the ID isn't relevant to the processing. The commit that is exposed is configured based on the incrementality flag above
- /pfs/out which is where you write any output
- /pfs/prev which is this Job or Pipeline 's previous output, if it exists. (You can think of it as this job's output commit's parent).

## **Output Formats**

PFS supports data to be delimited by line, JSON, or binary blobs. Refer here for more information on delimiters

## **Environment Variables**

When the pipeline runs, the input and output commit IDs are exposed via environment variables:

- \$PACH\_OUTPUT\_COMMIT\_ID contains the output commit of the job itself
- For each of the job's input repositories, there will be a corresponding environment variable w the input commid ID:
	- e.g. if there are two input repos  $f \circ \circ$  and  $\bar{b}$  are , the following will be populated:
		- \* \$PACH\_FOO\_COMMIT\_ID
		- \* \$PACH\_BAR\_COMMIT\_ID

## **Flash-crowd behavior**

In distributed systems, a flash-crowd behavior occurs when a large number of nodes send traffic to a particular node in an uncoordinated fashion, causing the node to become a hotspot, resulting in performance degradation.

To understand how such a behavior can occur in Pachyderm, it's important to understand the way requests are sharded in a Pachyderm cluster. Pachyderm currently employs a simple sharding scheme that shards based on file names. That is, requests pertaining to a certain file will be sent to a specific node. As a result, if you have a number of nodes processing a large dataset in parallel, it's advantageous for them to process files in a random order.

For instance, imagine that you have a dataset that contains  $file_A$ ,  $file_B$ , and  $file_C$ , each of of which is 1TB in size. Now, each of your nodes will get a portion of each of these files. If your nodes independently start processing files in alphanumeric order, they will all start with file\_A , causing all traffic to be sent to the node that handles  $file$  A. In contrast, if your nodes process files in a random order, traffic will be distributed between three nodes.

```
./pachctl create-pipeline -f pipeline.json
```
#### **Options**

```
-f, -file string The file containing the pipeline, it can be a url or local.
˓→file. - reads from stdin. (default "-")
    --password string Your password for the registry being pushed to.
 -p, --push-images If true, push local docker images into the cluster registry.
 -r, --registry string The registry to push images to. (default "docker.io")
 -u, --username string The username to push images as, defaults to your OS
˓→username.
```
#### **Options inherited from parent commands**

```
--no-metrics  Don't report user metrics for this command
-v, --verbose Output verbose logs
```
### **SEE ALSO**

• ./pachctl -

## **Auto generated by spf13/cobra on 17-Feb-2017**

## **./pachctl create-repo**

Create a new repo.

#### **Synopsis**

Create a new repo.

./pachctl create-repo repo-name

#### **Options inherited from parent commands**

```
--no-metrics Don't report user metrics for this command
-v, --verbose Output verbose logs
```
## **SEE ALSO**

• ./pachctl -

#### **Auto generated by spf13/cobra on 17-Feb-2017**

## **./pachctl delete-all**

Delete everything.

Delete all repos, commits, files, pipelines and jobs. This resets the cluster to its initial state.

./pachctl delete-all

## **Options inherited from parent commands**

```
--no-metrics  Don't report user metrics for this command
-v, --verbose Output verbose logs
```
## **SEE ALSO**

• ./pachctl -

## **Auto generated by spf13/cobra on 17-Feb-2017**

## **./pachctl delete-file**

Delete a file.

## **Synopsis**

Delete a file.

```
./pachctl delete-file repo-name commit-id path/to/file
```
## **Options inherited from parent commands**

```
--no-metrics  Don't report user metrics for this command
-v, --verbose Output verbose logs
```
## **SEE ALSO**

• ./pachctl -

## **Auto generated by spf13/cobra on 17-Feb-2017**

## **./pachctl delete-job**

Delete a job.

#### Delete a job.

./pachctl delete-job job-id

#### **Options inherited from parent commands**

```
--no-metrics  Don't report user metrics for this command
-v, --verbose Output verbose logs
```
## **SEE ALSO**

• ./pachctl -

#### **Auto generated by spf13/cobra on 17-Feb-2017**

## **./pachctl delete-pipeline**

Delete a pipeline.

## **Synopsis**

Delete a pipeline.

```
./pachctl delete-pipeline pipeline-name
```
## **Options inherited from parent commands**

```
--no-metrics  Don't report user metrics for this command
-v, --verbose Output verbose logs
```
## **SEE ALSO**

• ./pachctl -

## **Auto generated by spf13/cobra on 17-Feb-2017**

## **./pachctl delete-repo**

Delete a repo.

#### Delete a repo.

./pachctl delete-repo repo-name

#### **Options**

-f, --force remove the repo regardless of errors; use **with** care

#### **Options inherited from parent commands**

```
--no-metrics  Don't report user metrics for this command
-v, --verbose Output verbose logs
```
## **SEE ALSO**

• ./pachctl -

#### **Auto generated by spf13/cobra on 17-Feb-2017**

## **./pachctl deploy**

Deploy a Pachyderm cluster.

## **Synopsis**

Deploy a Pachyderm cluster.

## **Options**

```
--deploy-rethink-as-rc Defunct flag (does nothing). The default
˓→behavior since Pachyderm 1.3.2 is to manage RethinkDB with a Kubernetes Replication
˓→Controller.
     --deploy-rethink-as-stateful-set Deploy RethinkDB as a multi-node cluster
→controlled by kubernetes StatefulSet, instead of a single-node instance controlled,
→by a Kubernetes Replication Controller. Note that both your local kubectl binary
˓→and the kubernetes server must be at least version 1.5.
     --dry-run Don't actually deploy pachyderm to
˓→Kubernetes, instead just print the manifest.
     --log-level string The level of log messages to print options.
˓→are, from least to most verbose: "error", "info", "debug". (default "info")
     --rethink-shards int Number of RethinkDB shards (for pfs metadata,
˓→storage) if --deploy-rethink-as-stateful-set is used. (default 1)
    --rethinkdb-cache-size string Size of in-memory cache to use for Pachyderm
˓→'s RethinkDB instance, e.g. "2G". Size is specified in bytes, with allowed SI
˓→suffixes (M, K, G, Mi, Ki, Gi, etc). (default "768M")
     --shards int The Number of Pachd nodes (stateless Pachyderm,
˓→API servers). (default 1)
```
#### **Options inherited from parent commands**

```
--no-metrics  Don't report user metrics for this command
-v, --verbose Output verbose logs
```
## **SEE ALSO**

- ./pachctl -
- ./pachctl deploy amazon Deploy a Pachyderm cluster running on AWS.
- ./pachctl deploy google Deploy a Pachyderm cluster running on GCP.
- ./pachctl deploy local Deploy a single-node Pachyderm cluster with local metadata storage.
- ./pachctl deploy microsoft Deploy a Pachyderm cluster running on Microsoft Azure.
- ./pachctl deploy minio Deploy a Pachyderm cluster running locally.

## **Auto generated by spf13/cobra on 17-Feb-2017**

## **./pachctl file**

Docs for files.

## **Synopsis**

Files are the lowest level data object in Pachyderm.

Files can be written to started (but not finished) commits with put-file. Files can be read from finished commits with get-file.

```
./pachctl file
```
## **Options inherited from parent commands**

```
--no-metrics Don't report user metrics for this command
-v, --verbose Output verbose logs
```
## **SEE ALSO**

• ./pachctl -

### **Auto generated by spf13/cobra on 17-Feb-2017**

## **./pachctl finish-commit**

Finish a started commit.

Finish a started commit. Commit-id must be a writeable commit.

./pachctl finish-commit repo-name commit-id

#### **Options**

-c, --cancel cancel the commit

#### **Options inherited from parent commands**

```
--no-metrics  Don't report user metrics for this command
-v, --verbose Output verbose logs
```
## **SEE ALSO**

• ./pachctl -

#### **Auto generated by spf13/cobra on 17-Feb-2017**

## **./pachctl flush-commit**

Wait for all commits caused by the specified commits to finish and return them.

## **Synopsis**

Wait for all commits caused by the specified commits to finish and return them.

Examples:

```
# return commits caused by foo/master/1 and bar/master/2
$ pachctl flush-commit foo/master/1 bar/master/2
# return commits caused by foo/master/1 leading to repos bar and baz
$ pachctl flush-commit foo/master/1 -r bar -r baz
```
./pachctl flush-commit commit [commit ...]

## **Options**

```
-r, --repos value Wait only for commits leading to a specific set of repos
˓→(default [])
```
#### **Options inherited from parent commands**

```
--no-metrics  Don't report user metrics for this command
-v, --verbose Output verbose logs
```
## **SEE ALSO**

• ./pachctl -

#### **Auto generated by spf13/cobra on 17-Feb-2017**

## **./pachctl fork-commit**

Start a new commit with a given parent on a new branch.

#### **Synopsis**

Start a new commit with parent-commit as the parent, on a new branch with the name branch-name.

Examples:

```
# Start a commit in repo "test" on a new branch "bar" with foo/2 as the parent
$ pachctl fork-commit test foo/2 bar
```

```
./pachctl fork-commit repo-name parent-commit branch-name
```
#### **Options inherited from parent commands**

```
--no-metrics  Don't report user metrics for this command
-v, --verbose Output verbose logs
```
## **SEE ALSO**

• ./pachctl -

**Auto generated by spf13/cobra on 17-Feb-2017**

## **./pachctl get-file**

Return the contents of a file.

## **Synopsis**

Return the contents of a file.

```
./pachctl get-file repo-name commit-id path/to/file
```
**Options**

```
-n, -block-modulus int modulus of block shard (default 1)<br>-b, -block-band int block shard to read
-b, -block-shard int
-m, --file-modulus int modulus of file shard (default 1)
-s, -file-shard int file shard to read
-f, --from string only consider data written since this commit
    --full-file if there has been data since the from commit return the
˓→full file
```
## **Options inherited from parent commands**

```
--no-metrics  Don't report user metrics for this command
-v, --verbose Output verbose logs
```
## **SEE ALSO**

• ./pachctl -

## **Auto generated by spf13/cobra on 17-Feb-2017**

## **./pachctl get-logs**

Return logs from a job.

## **Synopsis**

Return logs from a job.

```
./pachctl get-logs job-id
```
## **Options inherited from parent commands**

```
--no-metrics  Don't report user metrics for this command
-v, --verbose Output verbose logs
```
## **SEE ALSO**

• ./pachctl -

## **Auto generated by spf13/cobra on 17-Feb-2017**

## **./pachctl inspect-commit**

Return info about a commit.

#### Return info about a commit.

```
./pachctl inspect-commit repo-name commit-id
```
#### **Options inherited from parent commands**

```
--no-metrics  Don't report user metrics for this command
-v, --verbose Output verbose logs
```
## **SEE ALSO**

• ./pachctl -

#### **Auto generated by spf13/cobra on 17-Feb-2017**

## **./pachctl inspect-file**

Return info about a file.

#### **Synopsis**

Return info about a file.

./pachctl inspect-file repo-name commit-id path/to/file

## **Options**

```
-n, --block-modulus int modulus of block shard (default 1)<br>-b, --block-shard int block shard to read
 -b, -block-shard int
 -m, --file-modulus int modulus of file shard (default 1)
 -s, --file-shard int file shard to read
 -f, --from string only consider data written since this commit
     --full-file if there has been data since the from commit return the
˓→full file
```
#### **Options inherited from parent commands**

--no-metrics Don't report user metrics for this command -v, --verbose Output verbose logs

### **SEE ALSO**

## **./pachctl inspect-job**

Return info about a job.

## **Synopsis**

Return info about a job.

./pachctl inspect-job job-id

#### **Options**

-b, --block block until the job has either succeeded **or** failed

#### **Options inherited from parent commands**

```
--no-metrics  Don't report user metrics for this command
-v, --verbose Output verbose logs
```
## **SEE ALSO**

• ./pachctl -

## **Auto generated by spf13/cobra on 17-Feb-2017**

## **./pachctl inspect-pipeline**

Return info about a pipeline.

#### **Synopsis**

Return info about a pipeline.

./pachctl inspect-pipeline pipeline-name

#### **Options inherited from parent commands**

```
--no-metrics Don't report user metrics for this command
-v, --verbose Output verbose logs
```
#### **SEE ALSO**

## **./pachctl inspect-repo**

Return info about a repo.

#### **Synopsis**

Return info about a repo.

```
./pachctl inspect-repo repo-name
```
#### **Options inherited from parent commands**

```
--no-metrics  Don't report user metrics for this command
-v, --verbose Output verbose logs
```
#### **SEE ALSO**

• ./pachctl -

#### **Auto generated by spf13/cobra on 17-Feb-2017**

## **./pachctl job**

Docs for jobs.

## **Synopsis**

Jobs are the basic unit of computation in Pachyderm.

Jobs run a containerized workload over a set of finished input commits. Creating a job will also create a new repo and a commit in that repo which contains the output of the job. Unless the job is created with another job as a parent. If the job is created with a parent it will use the same repo as its parent job and the commit it creates will use the parent job's commit as a parent. If the job fails the commit it creates will not be finished. The increase the throughput of a job increase the Shard paremeter.

./pachctl job

#### **Options inherited from parent commands**

```
--no-metrics Don't report user metrics for this command
-v, --verbose Output verbose logs
```
#### **SEE ALSO**

## **./pachctl list-branch**

Return all branches on a repo.

#### **Synopsis**

Return all branches on a repo.

./pachctl list-branch repo-name

#### **Options**

-a, --all list all branches including cancelled **and** archived ones

#### **Options inherited from parent commands**

```
--no-metrics  Don't report user metrics for this command
-v, --verbose Output verbose logs
```
## **SEE ALSO**

• ./pachctl -

#### **Auto generated by spf13/cobra on 17-Feb-2017**

## **./pachctl list-commit**

Return all commits on a set of repos.

#### **Synopsis**

Return all commits on a set of repos.

Examples:

```
# return commits in repo "foo" and repo "bar"
$ pachctl list-commit foo bar
# return commits in repo "foo" on branch "master"
$ pachctl list-commit foo/master
# return commits in repo "foo" since commit master/2
$ pachctl list-commit foo/master -e foo/master/2
# return commits in repo "foo" that have commits
# "bar/master/3" and "baz/master/5" as provenance
$ pachctl list-commit foo -p bar/master/3 -p baz/master/5
```
./pachctl list-commit repo-name

#### **Options**

```
-a, --all list all commits including cancelled and archived ones
 -b, --block block until there are new commits since the from commits
 -x, --exclude value exclude the ancestors of this commit, or exclude the
˓→commits on this branch (default [])
 -p, --provenance commit list only commits with the specified commits provenance,
˓→commits are specified as RepoName/CommitID (default [])
```
### **Options inherited from parent commands**

```
--no-metrics  Don't report user metrics for this command
-v, --verbose Output verbose logs
```
#### **SEE ALSO**

• ./pachctl -

**Auto generated by spf13/cobra on 17-Feb-2017**

## **./pachctl list-file**

Return the files in a directory.

#### **Synopsis**

Return the files in a directory.

```
./pachctl list-file repo-name commit-id path/to/dir
```
#### **Options**

```
-n, --block-modulus int modulus of block shard (default 1)
 -b, --block-shard int block shard to read
     -fast if fast is true, don't compute the sizes of files; this.
˓→makes list-file faster
 -m, --file-modulus int modulus of file shard (default 1)
 -s, --file-shard int file shard to read
 -f, --from string only consider data written since this commit
    --full-file if there has been data since the from commit return the
˓→full file
    --recurse if recurse is true, compute and display the sizes of
˓→directories
```
### **Options inherited from parent commands**

```
--no-metrics  Don't report user metrics for this command
-v, --verbose Output verbose logs
```
## **SEE ALSO**

• ./pachctl -

**Auto generated by spf13/cobra on 17-Feb-2017**

## **./pachctl list-job**

Return info about jobs.

## **Synopsis**

Return info about jobs.

#### Examples:

```
# return all jobs
$ pachctl list-job
# return all jobs in pipeline foo
$ pachctl list-job -p foo
# return all jobs whose input commits include foo/master/1 and bar/master/2
$ pachctl list-job foo/master/1 bar/master/2
# return all jobs in pipeline foo and whose input commits include bar/master/2
$ pachctl list-job -p foo bar/master/2
```
./pachctl list-job [-p pipeline-name] [commits]

## **Options**

-p, --pipeline string Limit to jobs made by pipeline.

#### **Options inherited from parent commands**

```
--no-metrics  Don't report user metrics for this command
-v, --verbose Output verbose logs
```
## **SEE ALSO**

## **./pachctl list-pipeline**

Return info about all pipelines.

## **Synopsis**

Return info about all pipelines.

```
./pachctl list-pipeline
```
#### **Options inherited from parent commands**

```
--no-metrics Don't report user metrics for this command
-v, --verbose Output verbose logs
```
#### **SEE ALSO**

• ./pachctl -

## **Auto generated by spf13/cobra on 17-Feb-2017**

## **./pachctl list-repo**

Return all repos.

#### **Synopsis**

Reutrn all repos.

```
./pachctl list-repo
```
#### **Options**

```
-p, --provenance value list only repos with the specified repos provenance
˓→(default [])
```
#### **Options inherited from parent commands**

```
--no-metrics  Don't report user metrics for this command
-v, --verbose Output verbose logs
```
## **SEE ALSO**

• ./pachctl -

## **Auto generated by spf13/cobra on 17-Feb-2017**

## **./pachctl mount**

Mount pfs locally. This command blocks.

## **Synopsis**

Mount pfs locally. This command blocks.

./pachctl mount path/to/mount/point

## **Options**

```
-a, --all-commits Show archived and cancelled commits.
-n, --block-modulus int modulus of block shard (default 1)
-b, --block-shard int block shard to read
-d, --debug Turn on debug messages.
-m, --file-modulus int modulus of file shard (default 1)
-s, --file-shard int file shard to read
```
## **Options inherited from parent commands**

```
--no-metrics  Don't report user metrics for this command
-v, --verbose Output verbose logs
```
## **SEE ALSO**

• ./pachctl -

## **Auto generated by spf13/cobra on 17-Feb-2017**

## **./pachctl pipeline**

Docs for pipelines.

## **Synopsis**

Pipelines are a powerful abstraction for automating jobs.

Pipelines take a set of repos as inputs, rather than the set of commits that jobs take. Pipelines then subscribe to commits on those repos and launches a job to process each incoming commit. Creating a pipeline will also create a repo of the same name. All jobs created by a pipeline will create commits in the pipeline's repo.

./pachctl pipeline

#### **Options inherited from parent commands**

```
--no-metrics  Don't report user metrics for this command
-v, --verbose Output verbose logs
```
## **SEE ALSO**

• ./pachctl -

#### **Auto generated by spf13/cobra on 17-Feb-2017**

## **./pachctl port-forward**

Forward a port on the local machine to pachd. This command blocks.

#### **Synopsis**

Forward a port on the local machine to pachd. This command blocks.

```
./pachctl port-forward
```
### **Options**

-p, --port int The local port to bind to. (default 30650)

#### **Options inherited from parent commands**

```
--no-metrics  Don't report user metrics for this command
-v, --verbose Output verbose logs
```
## **SEE ALSO**

• ./pachctl -

#### **Auto generated by spf13/cobra on 17-Feb-2017**

## **./pachctl put-file**

Put a file into the filesystem.
Put-file supports a number of ways to insert data into pfs: Put data from stdin as repo/commit/path: echo "data" | pachctl put-file repo commit path

Start a new commmit on branch, put data from stdin as repo/branch/path and finish the commit: echo "data" | pachctl put-file -c repo branch path

Put a file from the local filesystem as repo/commit/path: pachctl put-file repo commit path -f file

Put a file from the local filesystem as repo/commit/file: pachctl put-file repo commit -f file

Put the contents of a directory as repo/commit/path/dir/file: pachctl put-file -r repo commit path -f dir

Put the contents of a directory as repo/commit/dir/file: pachctl put-file -r repo commit -f dir

Put the data from a URL as repo/commit/path: pachctl put-file repo commit path -f http://host/path

Put the data from a URL as repo/commit/path: pachctl put-file repo commit -f http://host/path

Put several files or URLs that are listed in file. Files and URLs should be newline delimited. pachctl put-file repo commit -i file

Put several files or URLs that are listed at URL. NOTE this URL can reference local files, so it could cause you to put sensitive files into your Pachyderm cluster. pachctl put-file repo commit -i http://host/path

./pachctl put-file repo-name commit-id path/to/file/**in**/pfs

#### **Options**

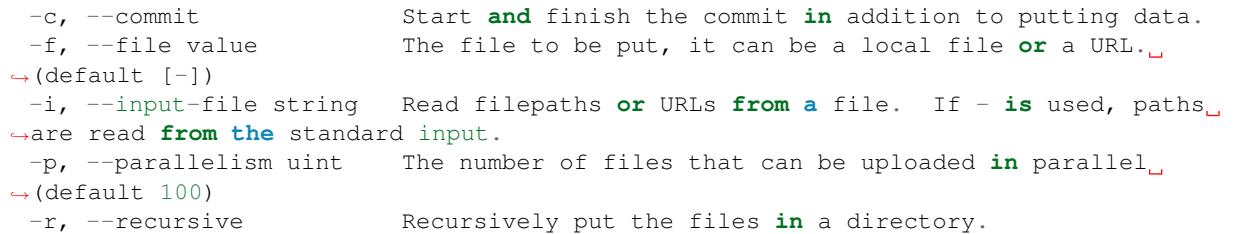

#### **Options inherited from parent commands**

--no-metrics Don't report user metrics for this command -v, --verbose Output verbose logs

#### **SEE ALSO**

• ./pachctl -

#### **Auto generated by spf13/cobra on 17-Feb-2017**

### **./pachctl replay-commit**

Replay a number of commits onto a branch.

Replay a number of commits onto a branch

#### Examples:

```
# replay unique commits on branch "foo" to branch "bar". The common commits on
# these branches won't be replayed.
$ pachctl replay-commit test foo bar
```
./pachctl replay-commit repo-name commits branch

#### **Options inherited from parent commands**

```
--no-metrics Don't report user metrics for this command
-v, --verbose Output verbose logs
```
#### **SEE ALSO**

• ./pachctl -

#### **Auto generated by spf13/cobra on 17-Feb-2017**

### **./pachctl repo**

Docs for repos.

#### **Synopsis**

Repos, short for repository, are the top level data object in Pachyderm.

Repos are created with create-repo.

./pachctl repo

#### **Options inherited from parent commands**

```
--no-metrics  Don't report user metrics for this command
-v, --verbose Output verbose logs
```
### **SEE ALSO**

• ./pachctl -

#### **Auto generated by spf13/cobra on 17-Feb-2017**

# **./pachctl run-pipeline**

Run a pipeline once.

### **Synopsis**

Run a pipeline once, optionally overriding some pipeline options by providing a spec. The spec looks like this: { "parallelismSpec": { "constant": "3" }, "inputs": [ { "commit": { "repo": { "name": "in\_repo" }, "id": "10cf676b626044f9a405235bf7660959" }, "method": { "partition": "REPO" } } ] }

./pachctl run-pipeline pipeline-name [-f job.json]

#### **Options**

-f, --file string The file containing the run-pipeline spec, - reads **from stdin.**

#### **Options inherited from parent commands**

```
--no-metrics Don't report user metrics for this command
-v, --verbose Output verbose logs
```
#### **SEE ALSO**

• ./pachctl -

#### **Auto generated by spf13/cobra on 17-Feb-2017**

### **./pachctl squash-commit**

Squash a number of commits into a single commit.

#### **Synopsis**

Squash a number of commits into a single commit.

Examples:

```
# squash commits foo/2 and foo/3 into bar/1 in repo "test"
# note that bar/1 needs to be an open commit
$ pachctl squash-commit test foo/2 foo/3 bar/1
```
./pachctl squash-commit repo-name commits to-commit

#### **Options inherited from parent commands**

```
--no-metrics  Don't report user metrics for this command
-v, --verbose Output verbose logs
```
### **SEE ALSO**

• ./pachctl -

#### **Auto generated by spf13/cobra on 17-Feb-2017**

# **./pachctl start-commit**

Start a new commit.

### **Synopsis**

Start a new commit with parent-commit as the parent, or start a commit on the given branch; if the branch does not exist, it will be created.

#### Examples:

```
# Start a commit in repo "foo" on branch "bar"
$ pachctl start-commit foo bar
# Start a commit with master/3 as the parent in repo foo
$ pachctl start-commit foo master/3
```

```
./pachctl start-commit repo-name [parent-commit | branch]
```
#### **Options inherited from parent commands**

```
--no-metrics Don't report user metrics for this command
-v, --verbose Output verbose logs
```
### **SEE ALSO**

• ./pachctl -

### **Auto generated by spf13/cobra on 17-Feb-2017**

# **./pachctl start-pipeline**

Restart a stopped pipeline.

#### Restart a stopped pipeline.

./pachctl start-pipeline pipeline-name

#### **Options inherited from parent commands**

```
--no-metrics  Don't report user metrics for this command
-v, --verbose Output verbose logs
```
# **SEE ALSO**

• ./pachctl -

#### **Auto generated by spf13/cobra on 17-Feb-2017**

# **./pachctl stop-pipeline**

Stop a running pipeline.

### **Synopsis**

Stop a running pipeline.

```
./pachctl stop-pipeline pipeline-name
```
# **Options inherited from parent commands**

--no-metrics Don't report user metrics for this command -v, --verbose Output verbose logs

### **SEE ALSO**

• ./pachctl -

# **Auto generated by spf13/cobra on 17-Feb-2017**

# **./pachctl undeploy**

Tear down a deployed Pachyderm cluster.

Tear down a deployed Pachyderm cluster.

./pachctl undeploy

#### **Options inherited from parent commands**

```
--no-metrics  Don't report user metrics for this command
-v, --verbose Output verbose logs
```
### **SEE ALSO**

• ./pachctl -

#### **Auto generated by spf13/cobra on 17-Feb-2017**

### **./pachctl unmount**

Unmount pfs.

### **Synopsis**

Unmount pfs.

```
./pachctl unmount path/to/mount/point
```
#### **Options**

-a, --all unmount all pfs mounts

#### **Options inherited from parent commands**

```
--no-metrics  Don't report user metrics for this command
-v, --verbose Output verbose logs
```
### **SEE ALSO**

• ./pachctl -

### **Auto generated by spf13/cobra on 17-Feb-2017**

### **./pachctl update-pipeline**

Update an existing Pachyderm pipeline.

Update a Pachyderm pipeline with a new spec

# **Pipeline Specification**

This document discusses each of the fields present in a pipeline specification. To see how to use a pipeline spec, refer to the pachctl create-pipeline doc.

### **JSON Manifest Format**

```
{
  "pipeline": {
   "name": string
  },
 "transform": {
   "image": string,
   "cmd": [ string ],
   "stdin": [ string ]
   "env": {
       "foo": "bar"
   },
   "secrets": [ {
       "name": "secret_name",
       "mountPath": "/path/in/container"
   \} ] ,
   "imagePullSecrets": [ "my_secret" ],
   "overwrite": bool
  },
  "parallelism_spec": {
   "strategy": "CONSTANT"|"COEFFICIENT"
    "constant": int // if strategy == CONSTANT
    "coefficient": double // if strategy == COEFFICIENT
 },
  "inputs": [
   {
      "repo": {
       "name": string
     },
     "runEmpty": false,
     "lazy": false,
     "method": "map"/"reduce"/"global"
     // alternatively, method can be specified as an object.
     // this is only for advanced use cases; most of the time, one of the three
      // strategies above should suffice.
     "method": {
       "partition": "BLOCK"/"FILE"/"REPO",
       "incremental": "NONE"/"DIFF"/"FILE",
     }
   }
 ],
  "output": {
   "URL": "s3://bucket/dir"
 },
  "gc_policy": {
   "success": string,
```

```
"failure": string
}
```
## **Name (required)**

}

pipeline.name is the name of the pipeline that you are creating. Each pipeline needs to have a unique name.

# **Transform (required)**

transform.image is the name of the Docker image that your jobs run in.

transform.cmd is the command passed to the Docker run invocation. Note that as with Docker, cmd is not run inside a shell which means that things like wildcard globbing  $(*)$ , pipes (| ) and file redirects (> and >> ) will not work. To get that behavior, you can set cmd to be a shell of your choice (e.g. sh) and pass a shell script to stdin.

transform.stdin is an array of lines that are sent to your command on stdin. Lines need not end in newline characters.

transform.env is a map from key to value of environment variables that will be injected into the container

transform.secrets is an array of secrets, secrets reference Kubernetes secrets by name and specify a path that the secrets should be mounted to. Secrets are useful for embedding sensitive data such as credentials. Read more about secrets in Kubernetes [here.](http://kubernetes.io/docs/user-guide/secrets/)

transform.imagePullSecrets is an array of image pull secrets, image pull secrets are similar to secrets except that they're mounted before the containers are created so they can be used to provide credentials for image pulling. Read more about image pull secrets [here.](http://kubernetes.io/docs/user-guide/images/#specifying-imagepullsecrets-on-a-pod)

transform.overwrite is a boolean flag that controls whether the output of this pipeline overwrites the previous output, as opposed to appending to it (the default). For instance, if overwrite is set to true and the pipeline outputs the same file in two subsequent runs, the second write to that file will overwrite the first one. This flag defaults to false.

### **Parallelism Spec (optional)**

parallelism\_spec describes how Pachyderm should parallelize your pipeline. Currently, Pachyderm has two parallelism strategies: CONSTANT and COEFFICIENT .

If you use the CONSTANT strategy, Pachyderm will start a number of workers that you give it. To use this strategy, set the field strategy to CONSTANT , and set the field constant to an integer value (e.g. 10 to start 10 workers).

If you use the COEFFICIENT strategy, Pachyderm will start a number of workers that is a multiple of your Kubernetes cluster's size. To use this strategy, set the field coefficient to a double. For example, if your Kubernetes cluster has 10 nodes, and you set coefficient to 0.5, Pachyderm will start five workers. If you set it to 2.0, Pachyderm will start 20 workers (two per Kubernetes node).

By default, we use the parallelism spec "coefficient=1".

Note: Pachyderm treats this config as an upper bound. Pachyderm may choose to start fewer workers than specified if the pipeline's input data set is small or otherwise doesn't parallelize well (for example, if you use an input method of file and the input repo only has one file in it).

### **GC Policy (optional)**

gc\_policy specifies when completed jobs can be garbage collected. Completed jobs are typically kept around for a while because the logs can be of interest to developers, especially if a job has failed.

gc\_policy has two string fields: success specifies how long successful jobs are kept around, and failure specifies how long failed jobs are kept around.The string needs to be sequence of decimal numbers, each with optional fraction and a unit suffix, such as "300ms", "1.5h" or "2h45m". Valid time units are "s", "m", "h".

By default, successful jobs are kept for 24 hours (a day), and failed jobs are kept for 168 hours (a week).

### **Inputs (optional)**

inputs specifies a set of Repos that will be visible to the jobs during runtime. Commits to these repos will automatically trigger the pipeline to create new jobs to process them.

inputs.runEmpty specifies what happens when an empty commit (i.e. no data) comes into the input repo of this pipeline (for example, if an input pipeline produced no data). If this flag is set to true, Pachyderm will still run your pipeline even if it has no new input data to process. Specifically: if this flag is set to false (the default), then an empty commit won't trigger a job; if set to true, an empty commit will trigger a job.

inputs.lazy controls how the data is exposed to jobs. The default is false which means the job will eagerly download the data it needs to process and it will be exposed as normal files on disk. If  $true$  data will be exposed as named pipes instead and no data will be downloaded until the job opens the pipe and reads it, if the pipe is never opened then no will be downloaded. Some applications won't work with pipes, for example if they make syscalls such as Seek which pipes don't support. Applications that can work with pipes should use them since they're more performant, the difference will be especially notable if the job only reads a subset of the files that are available to it.

inputs.method specifies two different properties:

- Partition unit: How input data will be partitioned across parallel containers.
- Incrementality: Whether the entire all of the data or just the new data (diff) is processed.

The next section explains input methods in detail.

### **Output (optional)**

output allows you to push the results of a Pipeline to an external data store such as s3, Google Cloud Storage or Azure Storage. Data will be pushed after the user code has finished running but before the job is marked as successful. Pipelines and jobs with output s will still output to a Pachyderm repo.

### **Pipeline Input Methods**

For each pipeline input, you may specify a "method". A method dictates exactly what happens in the pipeline when a commit comes into the input repo.

A method consists of two properties: partition unit and incrementality.

### **Partition Unit**

Partition unit ("BLOCK", "FILE", or "REPO") specifies the granularity at which input data is parallelized across containers. It can be of three values:

1. BLOCK : different blocks of the same file may be parelleized across containers.

2. FILE : the files and/or directories residing under the root directory (/) must be grouped together. For instance, if you have four files in a directory structure like:

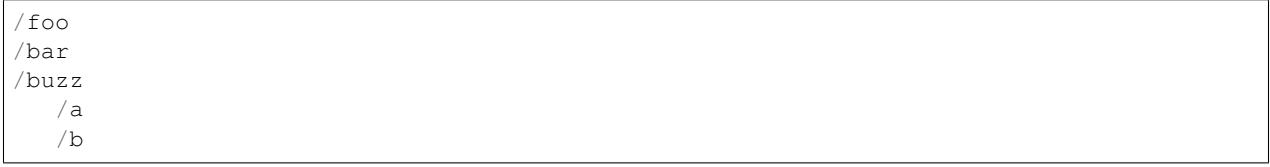

then there are only three top-level objects, /foo, /bar, and /buzz, each of which will remain grouped in the same container.

1. REPO : the entire repo. In this case, the input won't be partitioned at all.

#### **Incrementality**

Incrementality ("NONE", "DIFF" or "FILE") describes what data needs to be available when a new commit is made on an input repo. Namely, do you want to process *only the new data* in that commmit (the "DIFF"), only files with any new data ("FILE"), or does all of the data need to be reprocessed ("NONE")?

For instance, if you have a repo with the file  $/$  foo in commit 1 and file  $/$  bar in commit 2, then:

- If the input incrementality is "DIFF", the first job sees file  $/$  foo and the second job sees file  $/$  bar.
- If the input is non-incremental("NONE"), every job sees all the data. The first job sees file / foo and the second job sees file /foo and file /bar .
- "FILE" (Top-level objects) means that if any part in a file (or alternatively any file within a directory) changes, then show all the data in that file (directory). For example, you may have vendor data files in separate directories by state – the California directory contains a file for each california vendor, etc. Incremental: "FILE" would mean that your job will see the entire directory if at least one file in that directory has changed. If only one vendor file in the whole repo was was changed and it was in the Colorado directory, all Colorado vendor files would be present, but that's it.

### **Combining Partition unit and Incrementality**

For convenience, we have defined aliases for the three most commonly used (and most familiar) input methods: "map", "reduce", and "global".

- A map (BLOCK + DIFF), for example, can partition files at the block level and jobs only need to see the new data.
- reduce (FILE + NONE) as it's typically seen in Hadoop, requires all parts of a file to be seen by the same container ("FILE") and your job needs to reprocess *all* the data in the whole repo ("NONE").
- global (REPO + NONE), means that the entire repo needs to be seen by *every* container. This is commonly used if you had a repo with just parameters, and every container needed to see all the parameter data and pull out the ones that are relevant to it.

They are defined below:

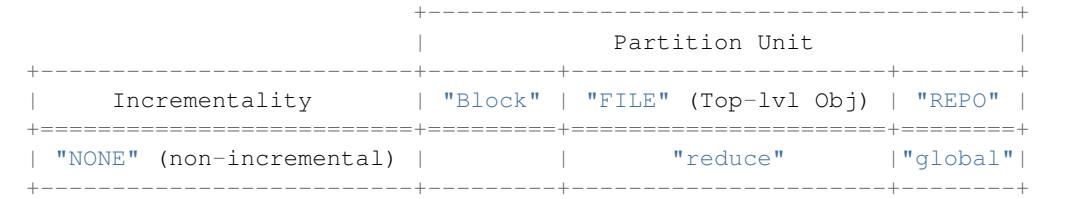

```
| "DIFF" (incremental) | "map" | | |
+--------------------------+---------+----------------------+--------+
 | "FILE" (top-lvl object) | | | |
  +--------------------------+---------+----------------------+--------+
```
### **Defaults**

If no method is specified, the map method  $(BLOCK + DIFF)$  is used by default.

#### **Multiple Inputs**

A pipeline is allowed to have multiple inputs. The important thing to understand is what happens when a new commit comes into one of the input repos. In short, a pipeline processes the **cross product** of its inputs. We will use an example to illustrate.

Consider a pipeline that has two input repos: foo and bar . foo uses the file/incremental method and bar uses the reduce method. Now let's say that the following events occur:

```
1. PUT /file-1 in commit1 in foo -- no jobs triggered
2. PUT /file-a in commit1 in bar -- triggers job1
3. PUT /file-2 in commit2 in foo -- triggers job2
4. PUT /file-b in commit2 in bar -- triggers job3
```
The first time the pipeline is triggered will be when the second event completes. This is because we need data in both repos before we can run the pipeline.

Here is a breakdown of the files that each job sees:

```
job1:
    /pfs/foo/file-1
    /pfs/bar/file-a
job2:
   /pfs/foo/file-2
    /pfs/bar/file-a
job3:
   /pfs/foo/file-1
    /pfs/foo/file-2
    /pfs/bar/file-a
    /pfs/bar/file-b
```
job1 sees /pfs/foo/file-1 and /pfs/bar/file-a because those are the only files available.

job2 sees /pfs/foo/file-2 and /pfs/bar/file-a because it's triggered by commit2 in foo , and foo uses an incremental input method (file/incremental ).

job3 sees all the files because it's triggered by commit2 in bar , and bar uses a non-incremental input method (reduce ).

#### **Examples**

```
{
  "pipeline": {
    "name": "my-pipeline"
  },
  "transform": {
   "image": "my-image",
    "cmd": [ "my-binary", "arg1", "arg2"],
    "stdin": [
        "my-std-input"
    ]
 },
  "parallelism": "4",
  "inputs": [
    {
      "repo": {
        "name": "my-input"
      },
      "method": "map"
    }
 ]
}
```
This pipeline runs when the repo my-input gets a new commit. The pipeline will spawn 4 parallel jobs, each of which runs the command my-binary in the Docker image my-image, with arg1 and arg2 as arguments to the command and my-std-input as the standard input. Each job will get a set of blocks from the new commit as its input because method is set to map .

### **PPS Mounts and File Access**

#### **Mount Paths**

The root mount point is at  $/pfs$ , which contains:

- /pfs/input\_repo which is where you would find the latest commit from each input repo you specified.
	- Each input repo will be found here by name
	- Note: Unlike when mounting locally for debugging, there is no Commit ID in the path. This is because the commit will always change, and the ID isn't relevant to the processing. The commit that is exposed is configured based on the incrementality flag above
- /pfs/out which is where you write any output
- /pfs/prev which is this Job or Pipeline 's previous output, if it exists. (You can think of it as this job's output commit's parent).

#### **Output Formats**

PFS supports data to be delimited by line, JSON, or binary blobs. Refer here for more information on delimiters

#### **Environment Variables**

When the pipeline runs, the input and output commit IDs are exposed via environment variables:

• \$PACH\_OUTPUT\_COMMIT\_ID\_contains the output commit of the job itself

- For each of the job's input repositories, there will be a corresponding environment variable w the input commid ID:
	- e.g. if there are two input repos  $f \circ \circ$  and  $\bar{b}$  are steps in the populated:
		- \* \$PACH\_FOO\_COMMIT\_ID
		- \* \$PACH\_BAR\_COMMIT\_ID

#### **Flash-crowd behavior**

In distributed systems, a flash-crowd behavior occurs when a large number of nodes send traffic to a particular node in an uncoordinated fashion, causing the node to become a hotspot, resulting in performance degradation.

To understand how such a behavior can occur in Pachyderm, it's important to understand the way requests are sharded in a Pachyderm cluster. Pachyderm currently employs a simple sharding scheme that shards based on file names. That is, requests pertaining to a certain file will be sent to a specific node. As a result, if you have a number of nodes processing a large dataset in parallel, it's advantageous for them to process files in a random order.

For instance, imagine that you have a dataset that contains  $file_A$ ,  $file_B$ , and  $file_C$ , each of of which is 1TB in size. Now, each of your nodes will get a portion of each of these files. If your nodes independently start processing files in alphanumeric order, they will all start with file\_A , causing all traffic to be sent to the node that handles  $file$  A. In contrast, if your nodes process files in a random order, traffic will be distributed between three nodes.

./pachctl update-pipeline -f pipeline.json

### **Options**

```
--archive Whether or not to archive existing commits in this pipeline
˓→'s output repo. (default true)
 -f, --file string The file containing the pipeline, it can be a url or local
˓→file. - reads from stdin. (default "-")
     --password string Your password for the registry being pushed to.
 -p, --push-images If true, push local docker images into the cluster registry.
 -r, --registry string The registry to push images to. (default "docker.io")
 -u, --username string The username to push images as, defaults to your OS
˓→username.
```
#### **Options inherited from parent commands**

```
--no-metrics  Don't report user metrics for this command
-v, --verbose Output verbose logs
```
### **SEE ALSO**

• ./pachctl -

# **Auto generated by spf13/cobra on 17-Feb-2017**

# **./pachctl version**

Return version information.

### **Synopsis**

Return version information.

./pachctl version

# **Options inherited from parent commands**

```
--no-metrics  Don't report user metrics for this command
-v, --verbose Output verbose logs
```
# **SEE ALSO**

• ./pachctl -

**Auto generated by spf13/cobra on 17-Feb-2017**